## …über mich…

- ELISA FOLTYN
- DIPL. KOMMUNIKATIONSWIRTIN
- MEDIENDESIGNERIN FÜR DIGITAL UND PRINTMEDIEN
- AUS NÜRNBERG
- SEBLOD SEIT **2011**
- SELBST UND STÄNDIG SEIT **2009**
- JOOMLA SEIT **2006**

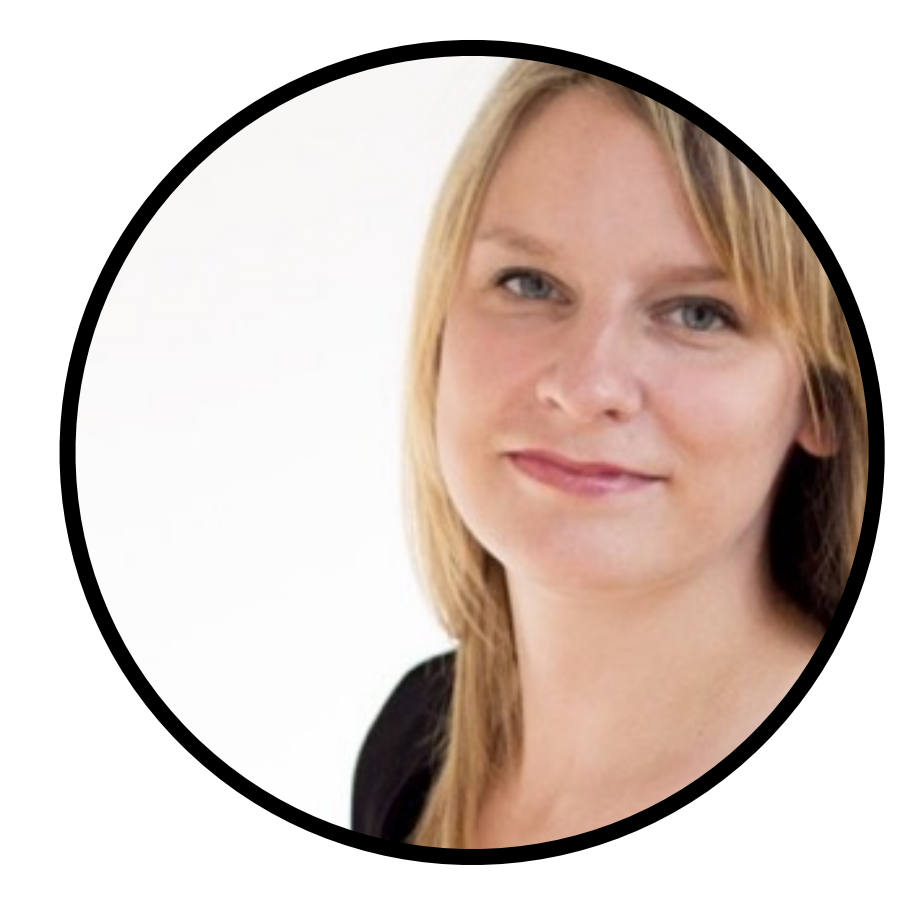

# LETS START WITH

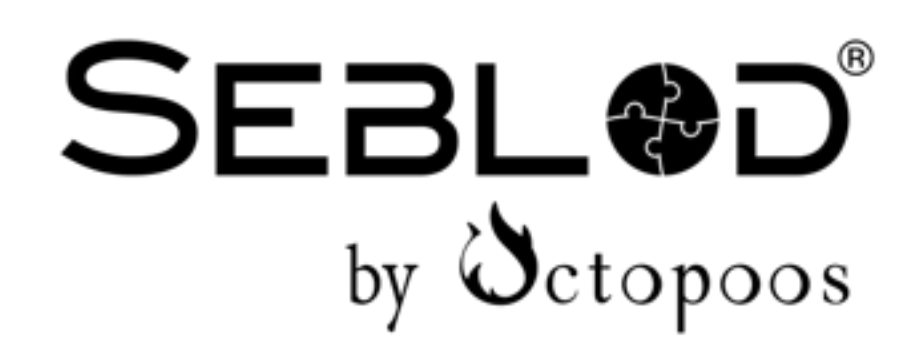

## Was ist SEBLOD

- Content Construction Kit entwickelt von Octopoos
- Der gesamte Inhalt eines Beitrags wird wie ein Baukastensystem in einzelne Felder aufgeteilt.
- Vorteil: Der Redakteur sieht nur das, was er sehen soll (Vereinfachung der Eingabe)
- Integriert sich nahtlos in Joomla
- Viele Extensions könnten durch SEBLOD ersetzt werden -> Wartungen reduzieren
- Inhalte vollständig über das Frontend verwalten.

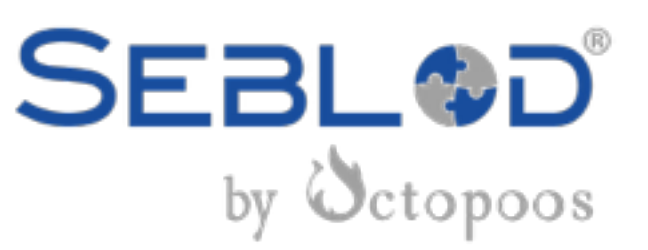

#### Form & Contenttype

# **EINGABE AUSGABE**

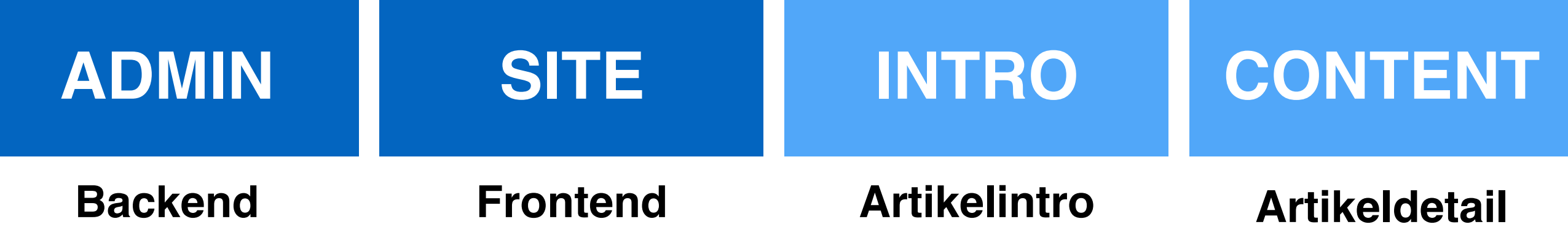

#### Form & Contenttype

# **EINSTELLUNGEN**

#### **KONFIGURATION FELDER TEMPLATE**

**Verschiedene Einstellungen**

**Felder Template Einstellungen**

**(Fortgeschrittene)**

**(Fortgeschrittene)**

# LOS GEHT ES!

## Workshop Beispielprojekt

#### **Erstellung eines Auto-Verzeichnisses**

- Leichte Pflege
- Erweiterte Suche

#### Kategorie anlegen

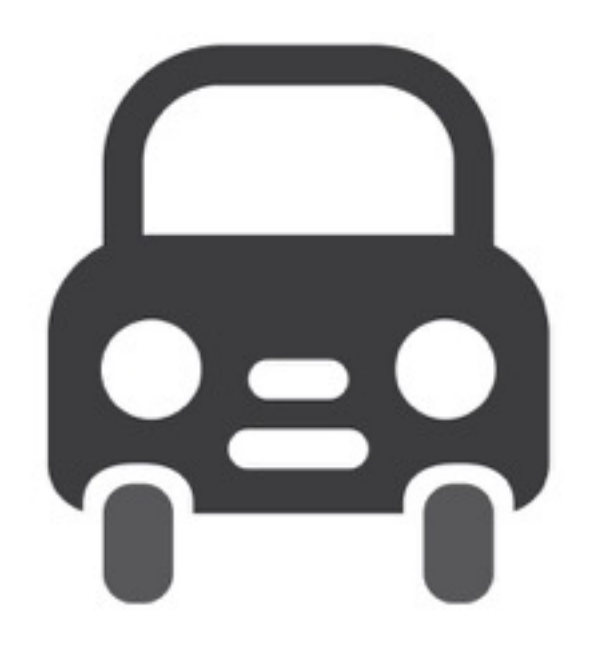

#### Kategorie Autos erstellen

**Kategorie-ID notieren**

#### SEBLOD  $3.x \rightarrow App$  Builder & CCK

Übernehme die Kontrolle über Joomla! mit der flexibelsten Erweiterung, die je gemacht wurde: SEBLOD 3.x, unser neuer App Builder & CCK für Joomla! 2.5 & Joomla! 3.x.~ Viel Spaß & Verbreite deine Apps!

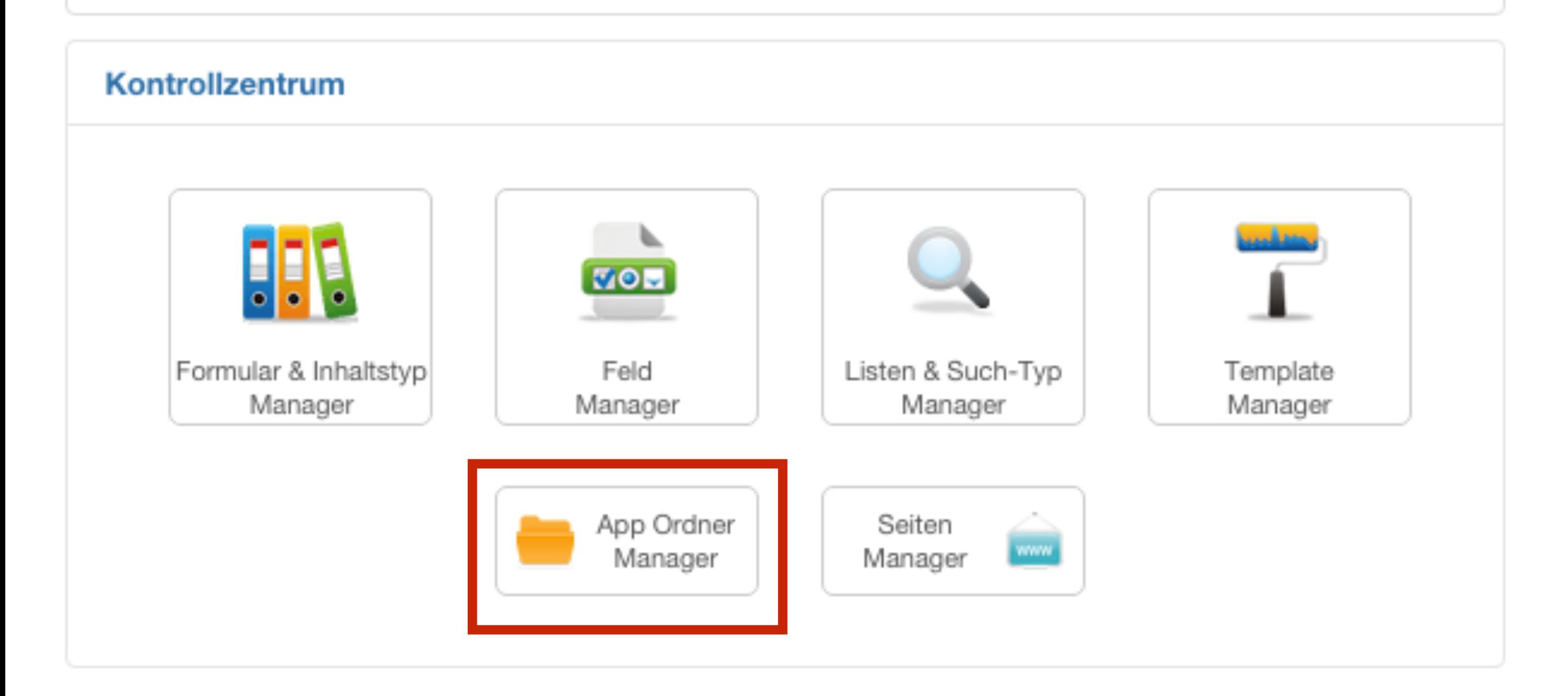

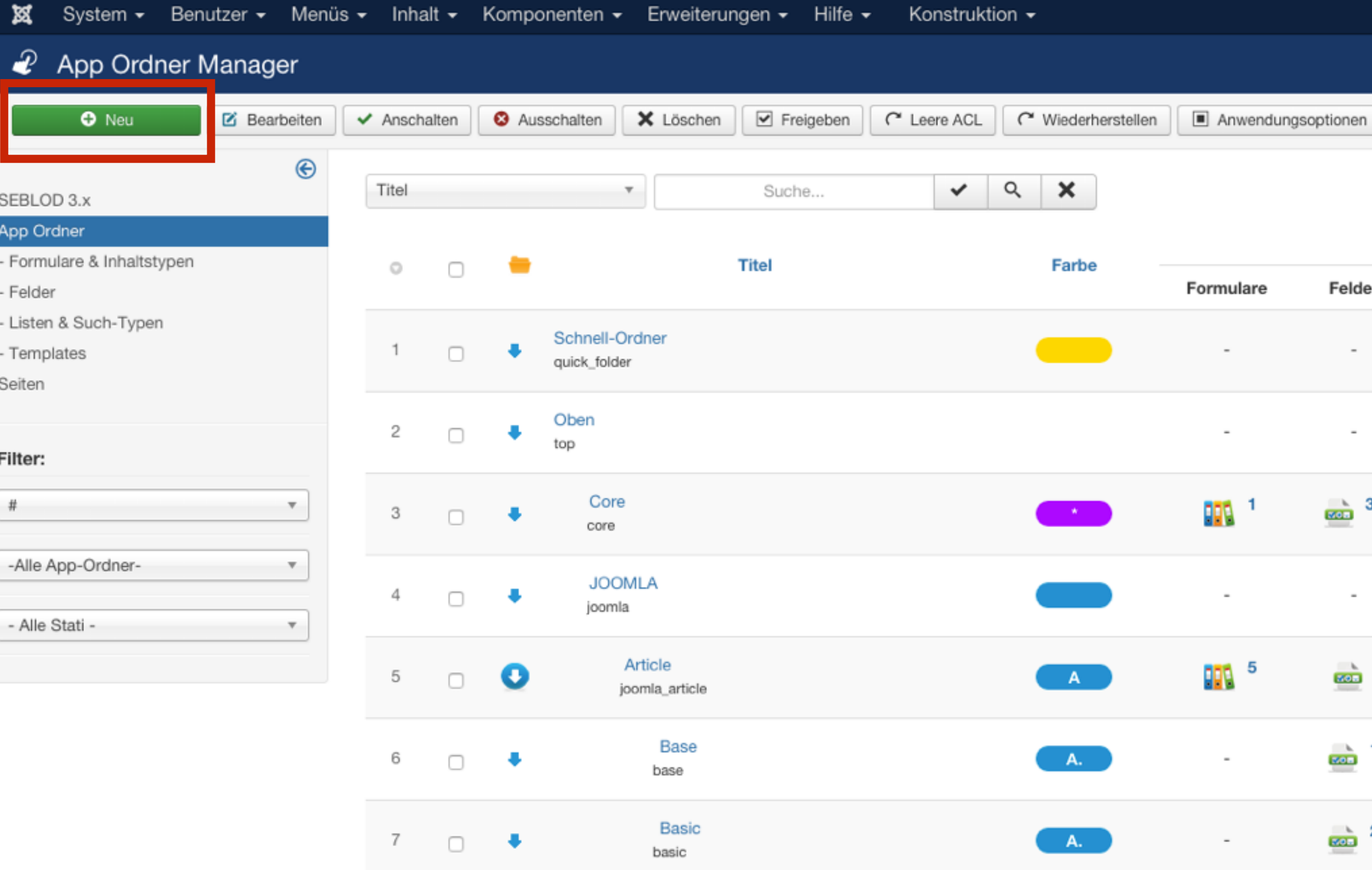

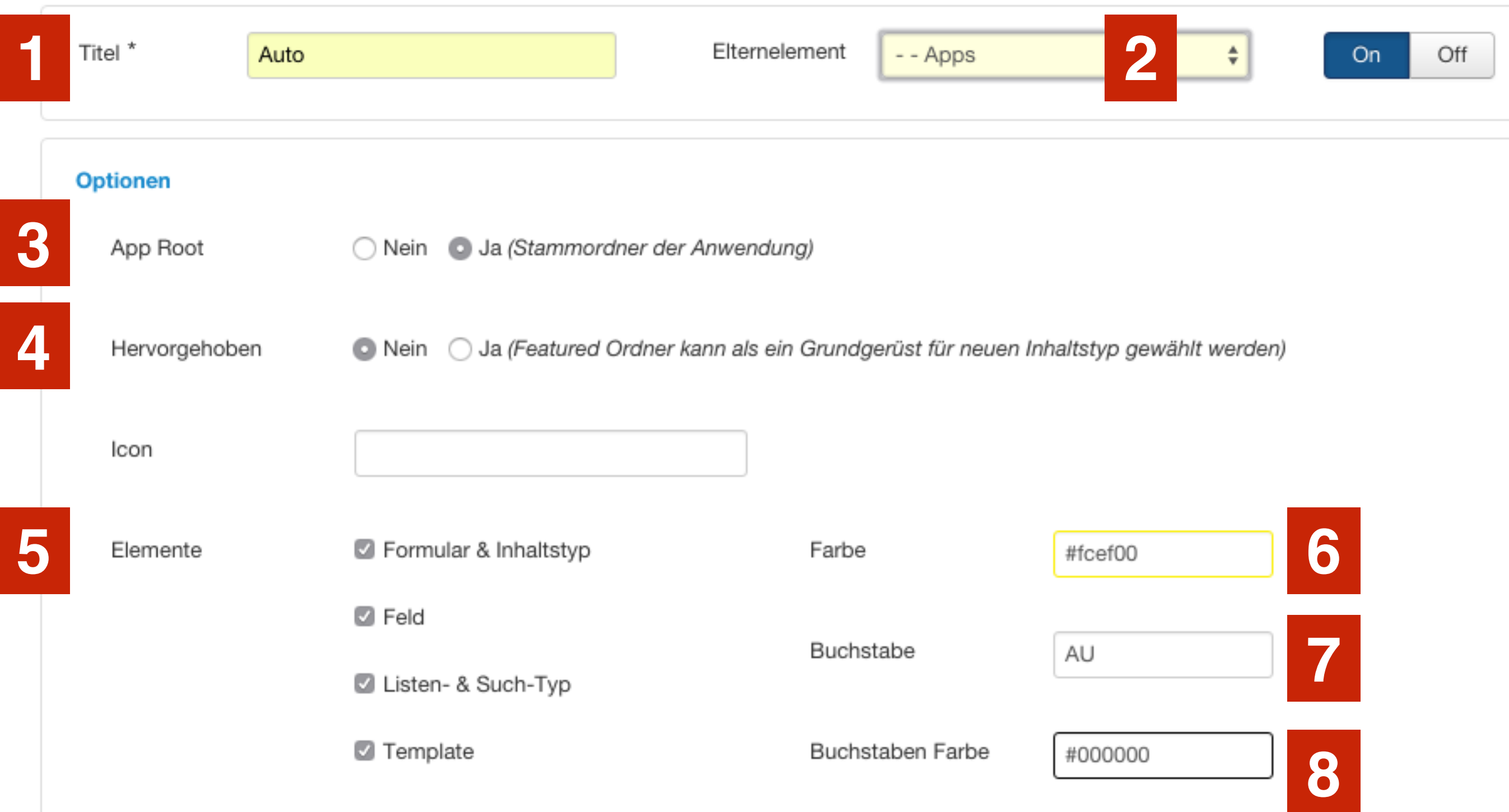

#### App Verwaltung

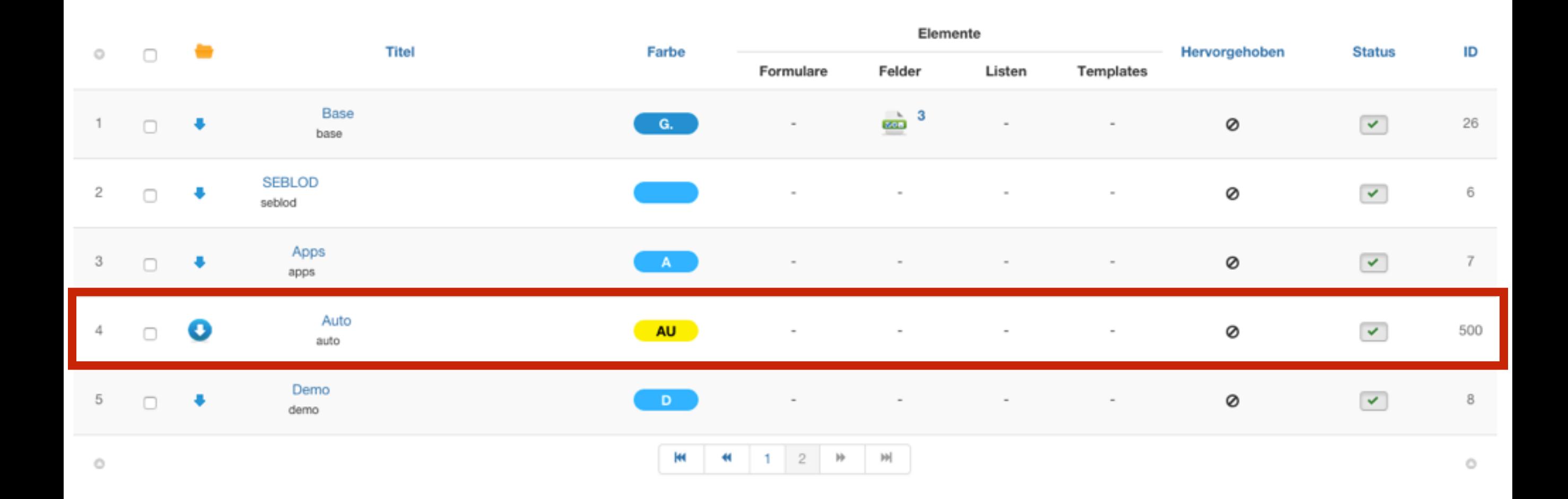

#### SEBLOD  $3.x \rightarrow App$  Builder & CCK

Übernehme die Kontrolle über Joomla! mit der flexibelsten Erweiterung, die je gemacht wurde: SEBLOD 3.x, unser neuer App Builder & CCK für Joomla! 2.5 & Joomla! 3.x.~ Viel Spaß & Verbreite deine Apps!

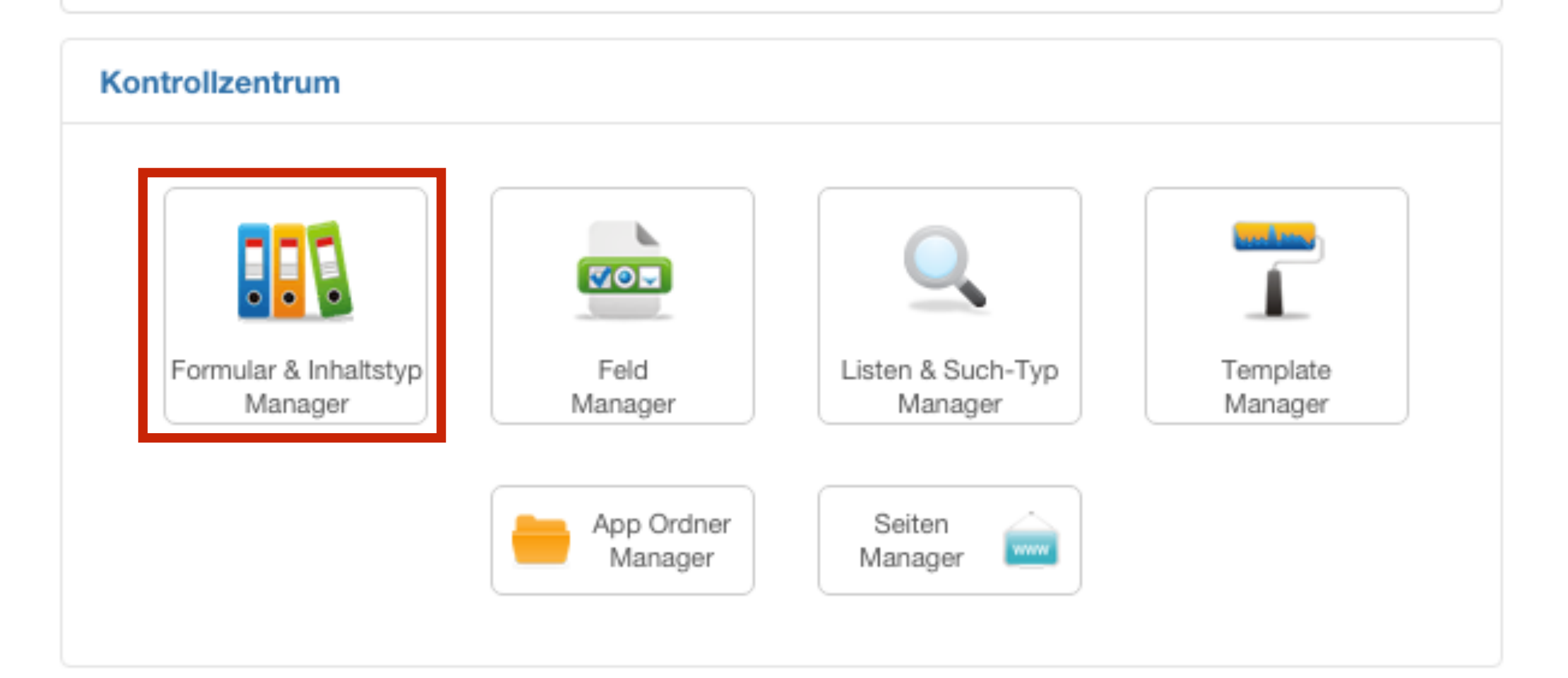

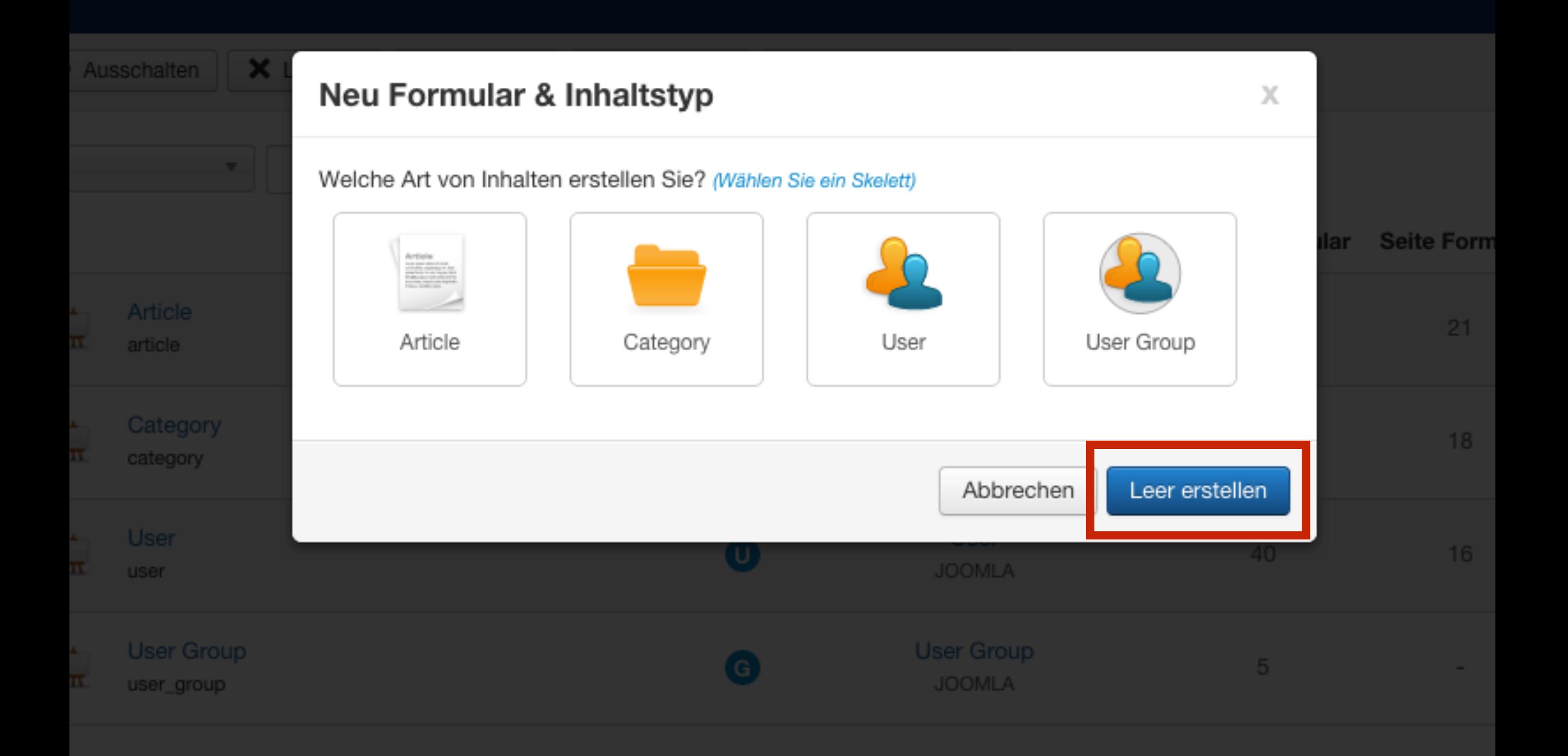

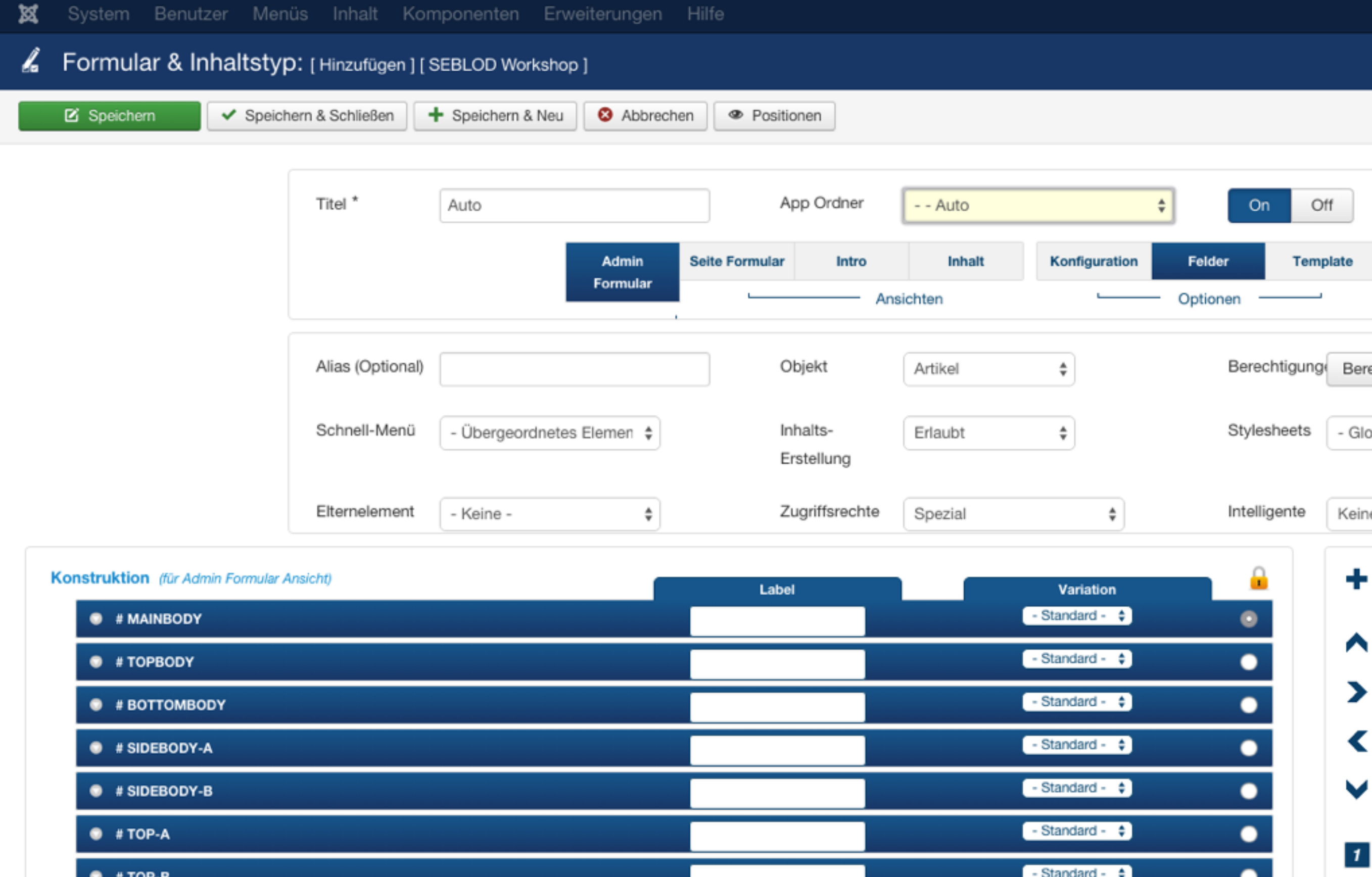

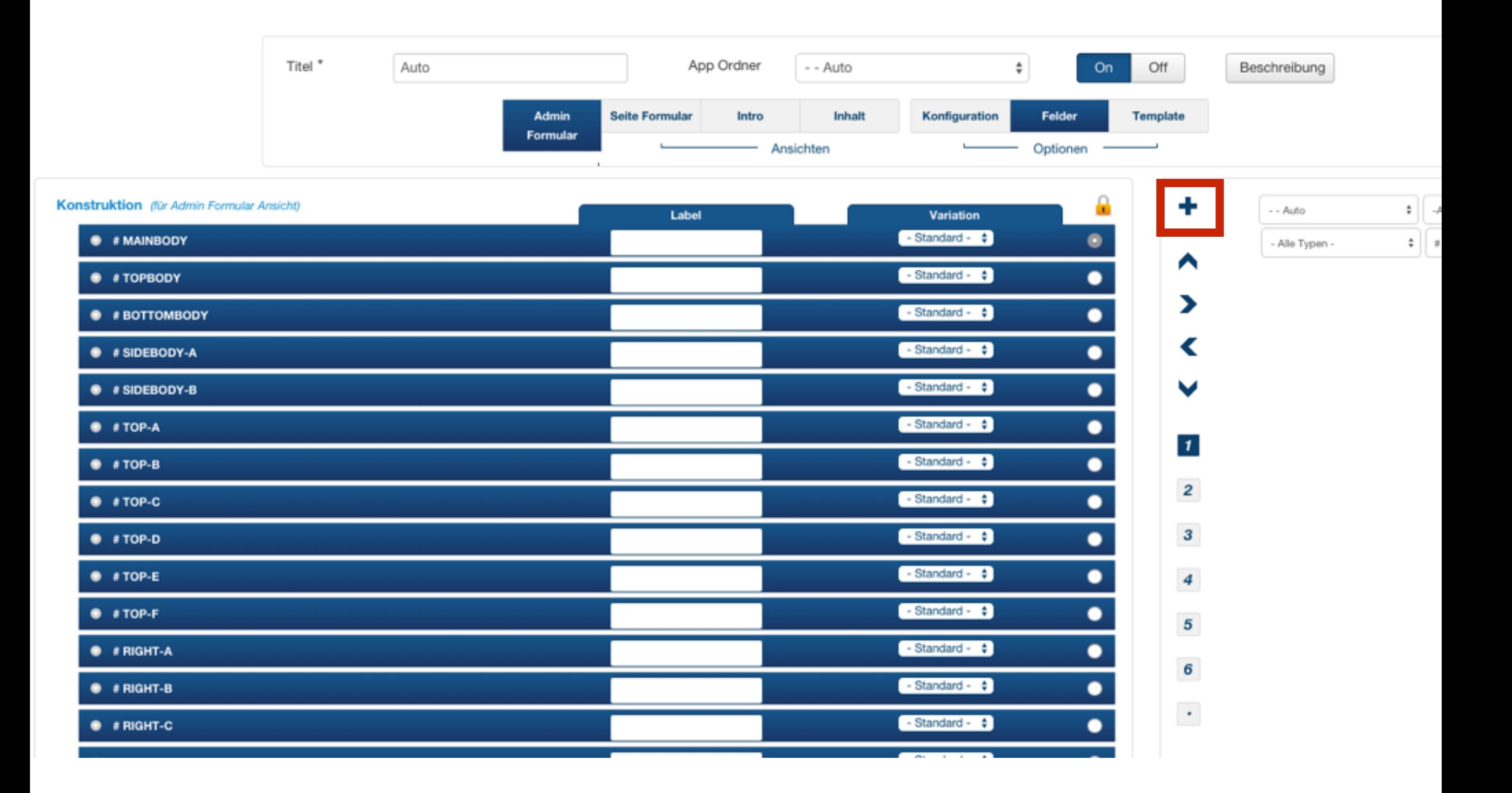

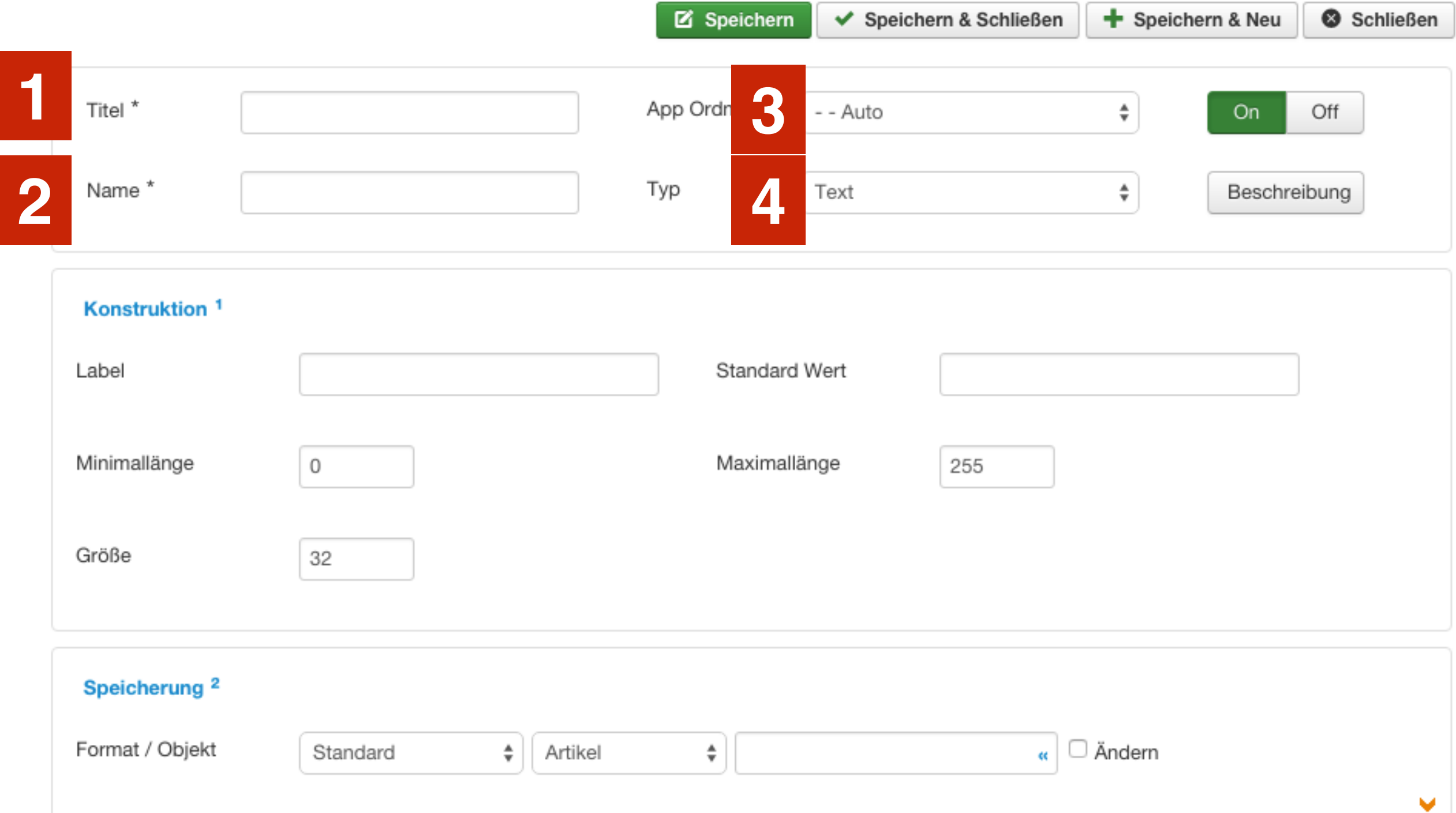

#### Artikel-Titel = Kartenname z.B. A4

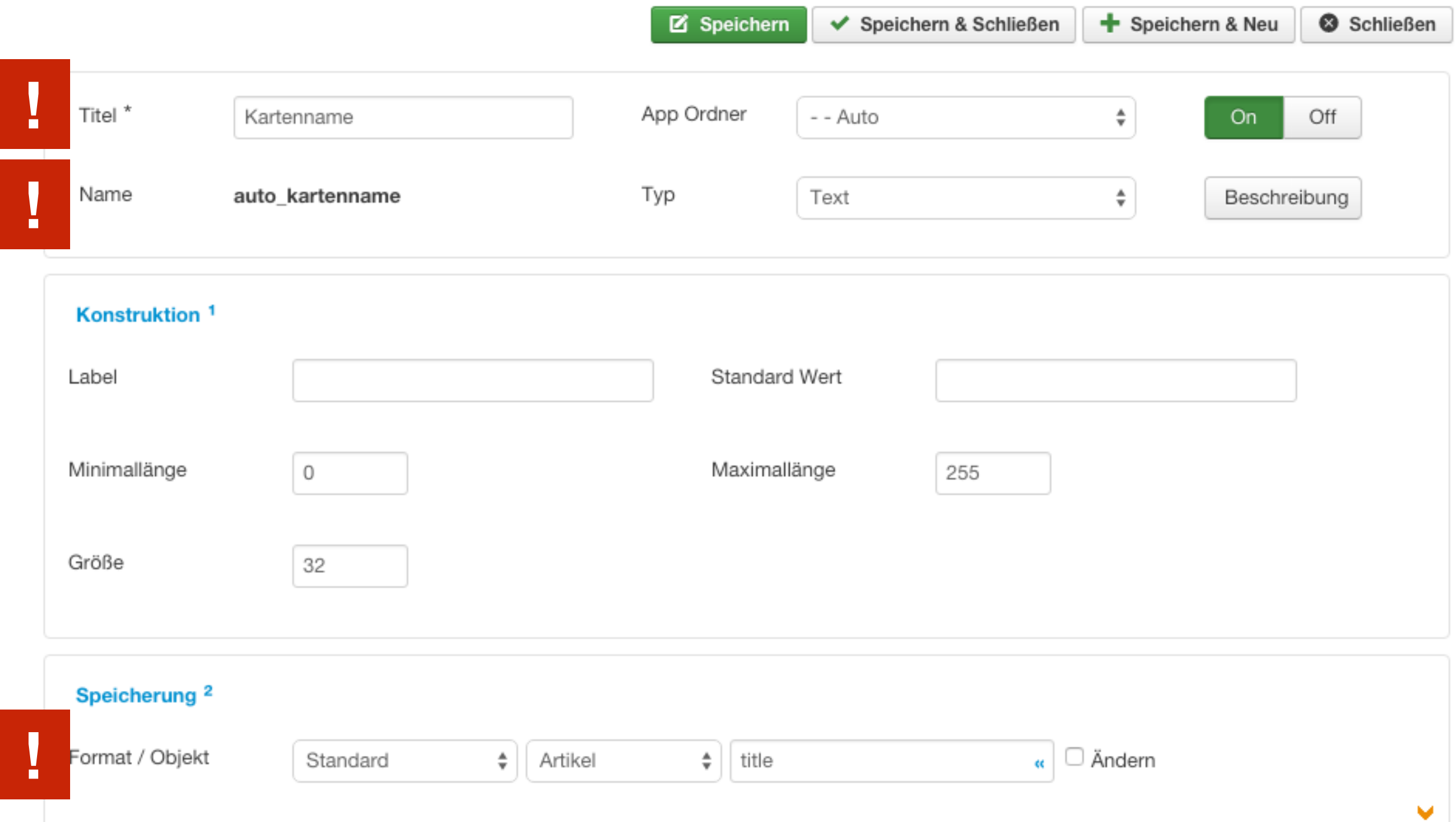

### Automarke (z.B. Audi) als Auswahlfeld

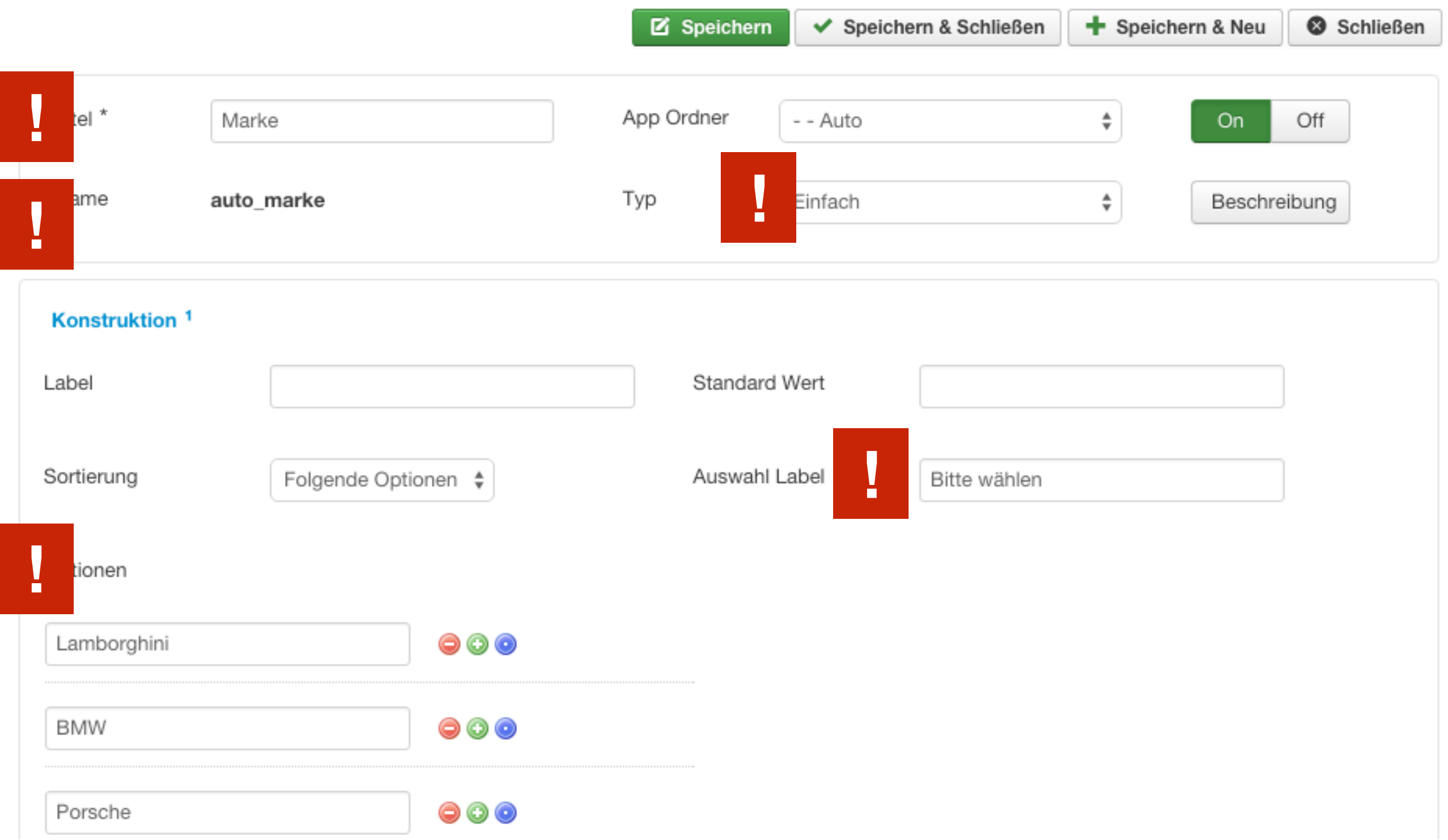

### Automodell (z.B. A8) als Texteingabe

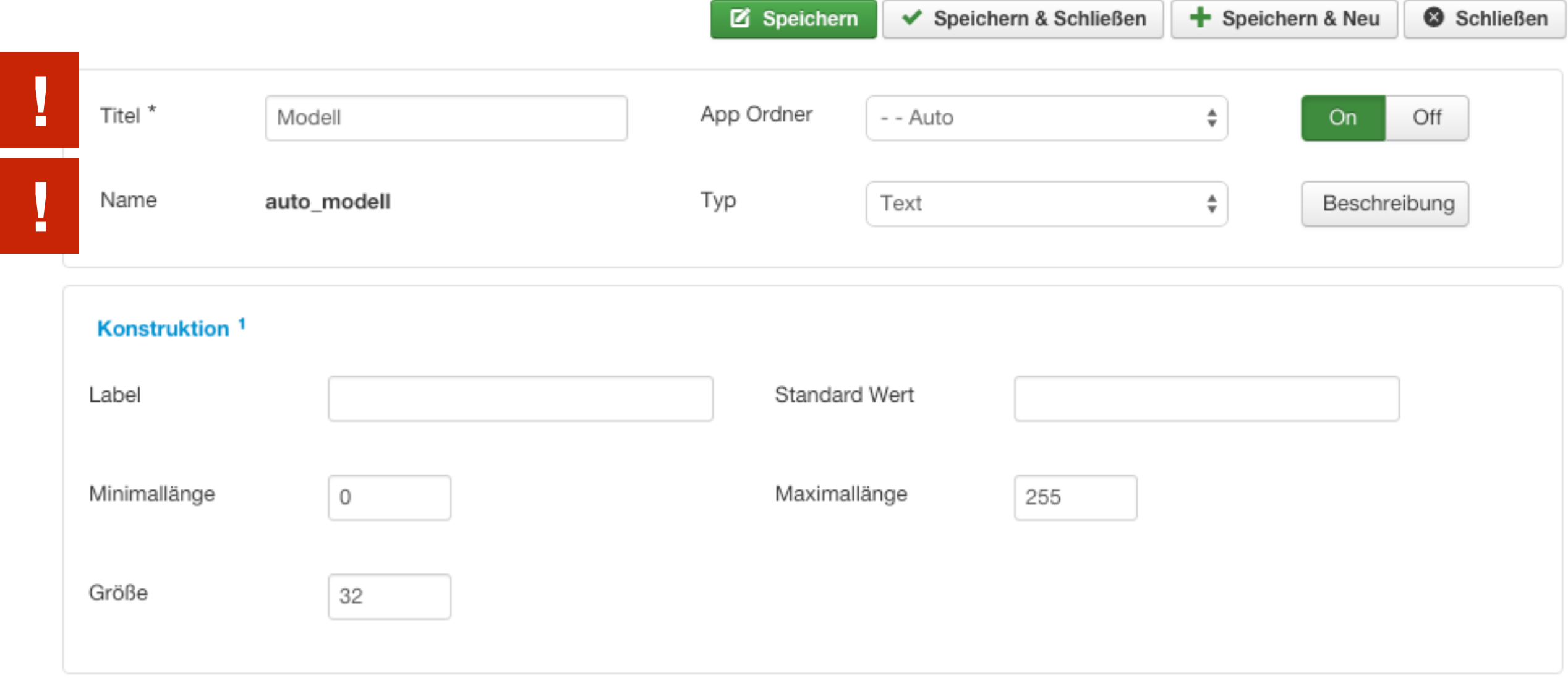

#### Autogeschwindigkeit als Dropdown

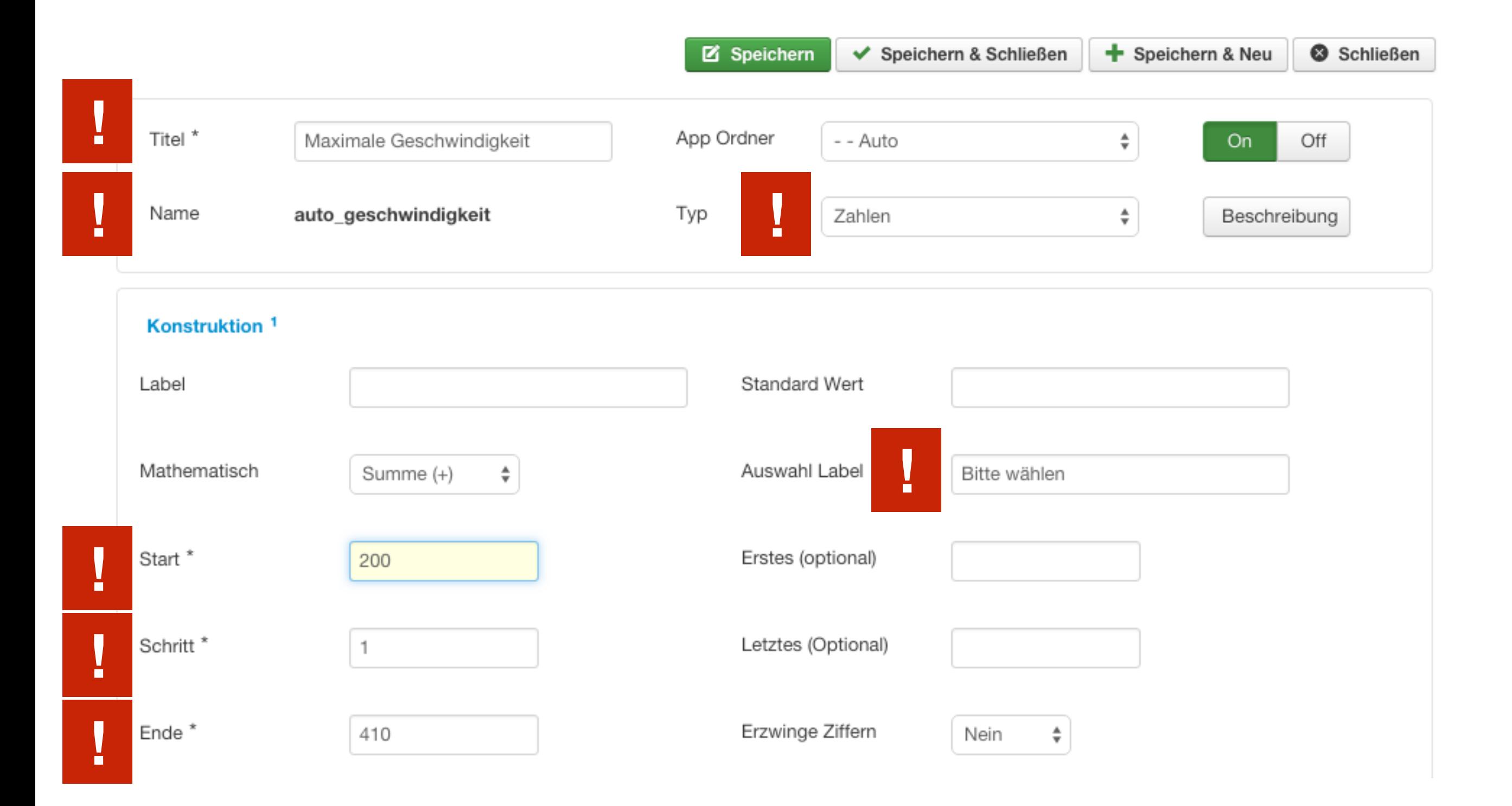

#### PS als Texteingabe mit maximal 4 Zeichen

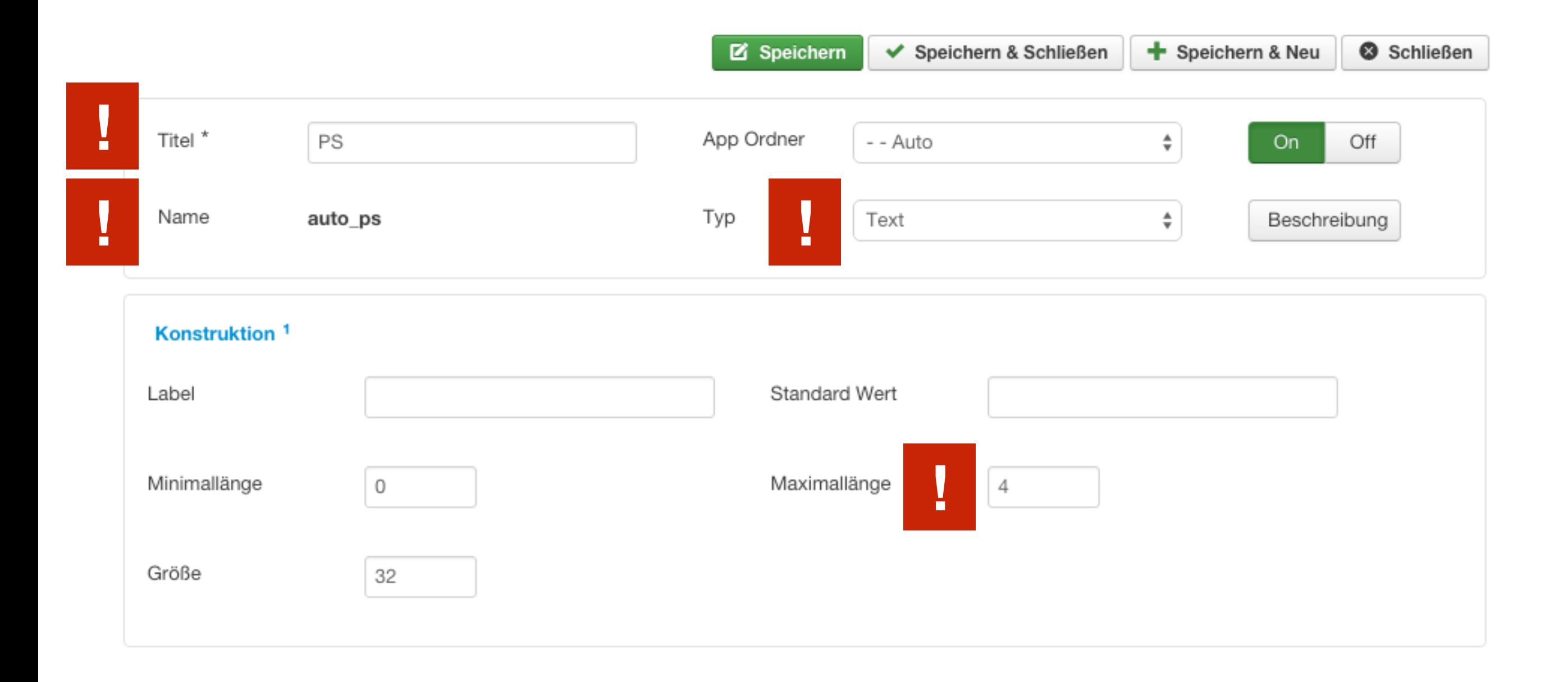

#### Jetzt noch ein Bild vom Auto...

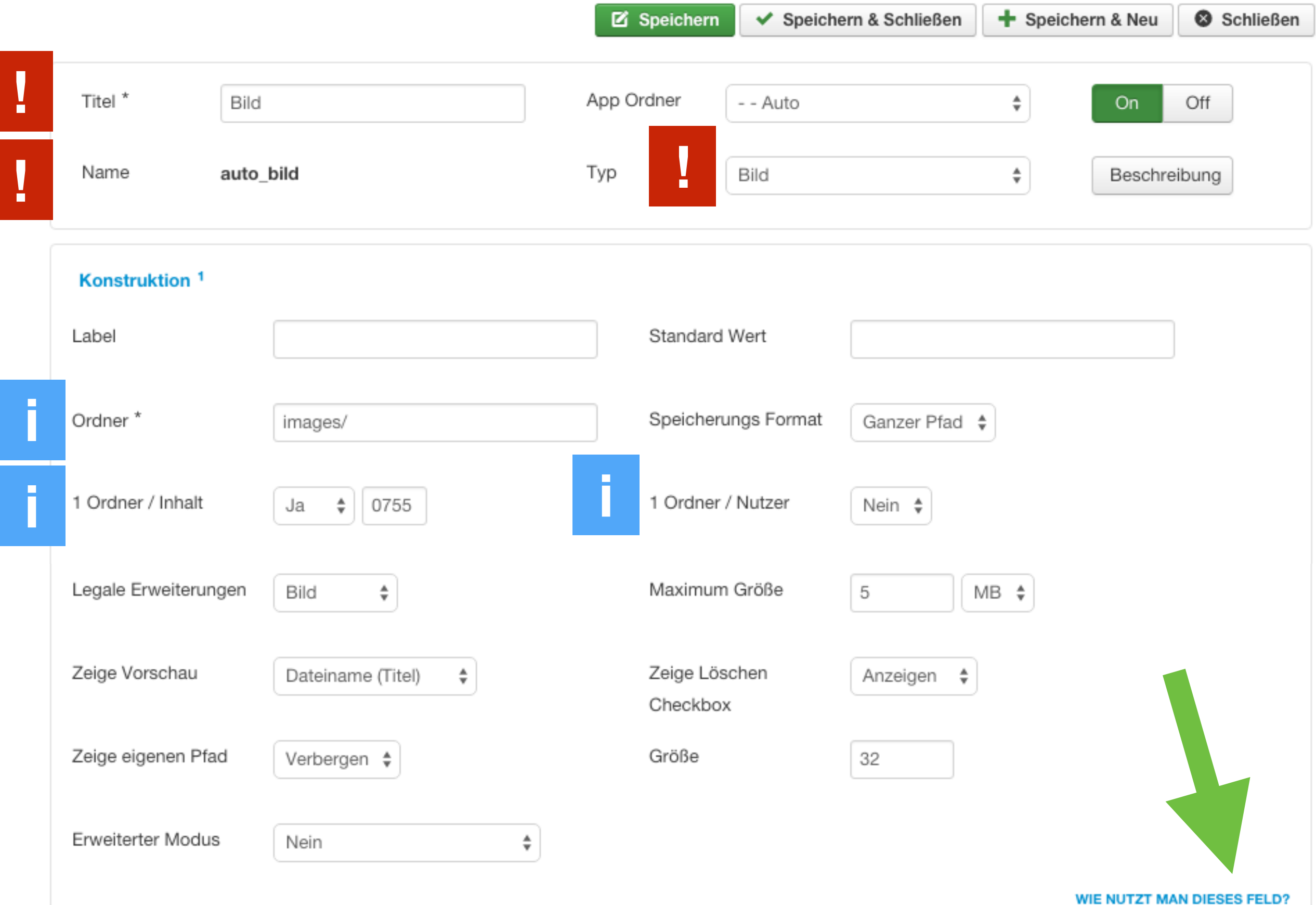

#### Automatisch in richtiger Kategorie speichern

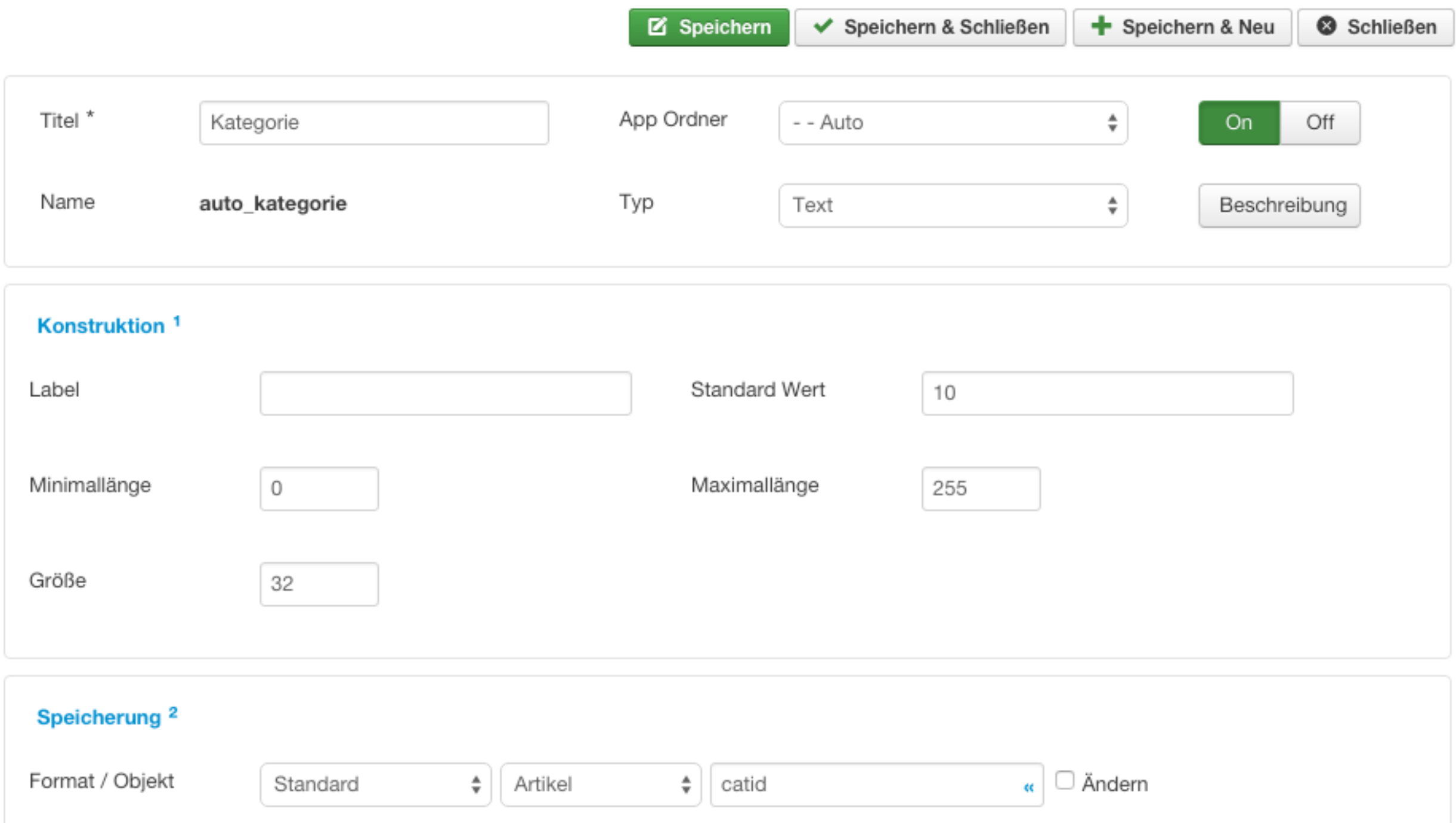

#### Kategoriefeld ausblenden

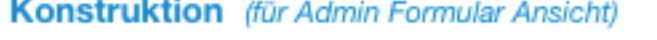

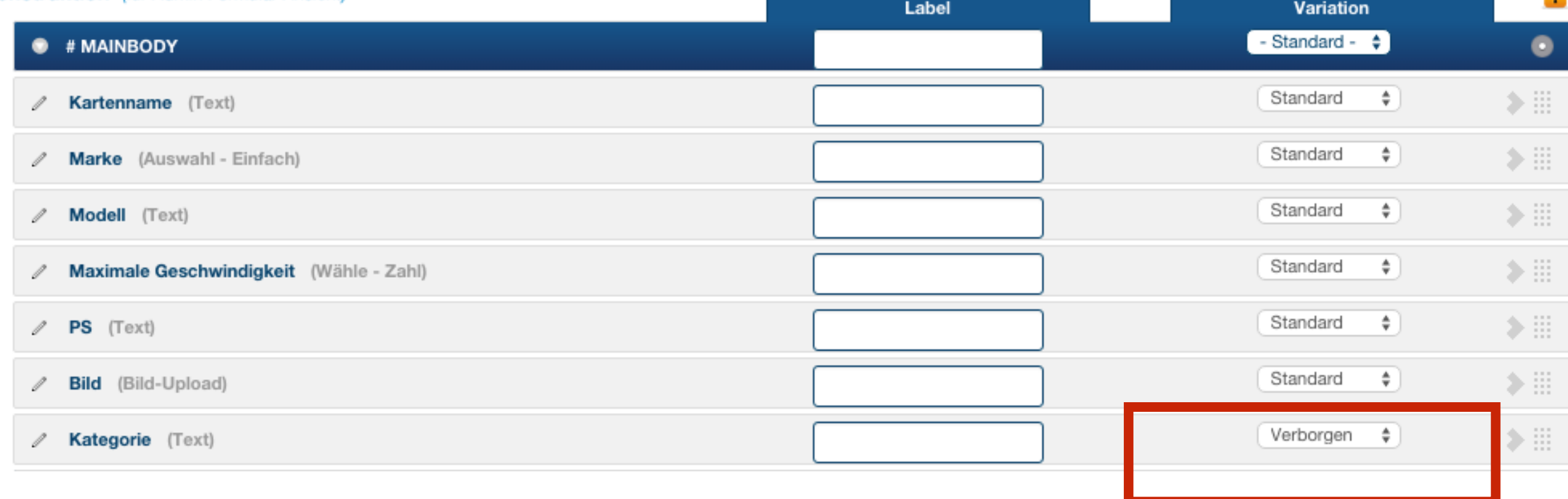

#### Inhalt > Beiträge > Beitrag erstellen

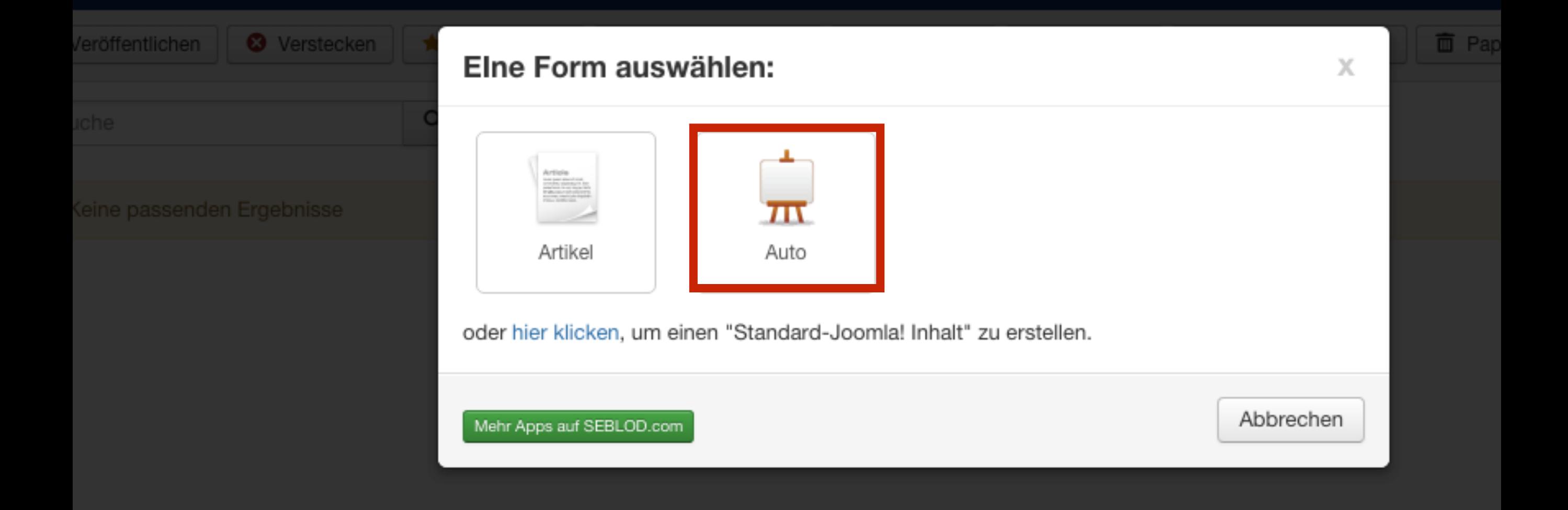

## KARTEN TAUSCHEN

#### MIN 4 INHALTE EINGEBEN

#### Inhalte eingeben

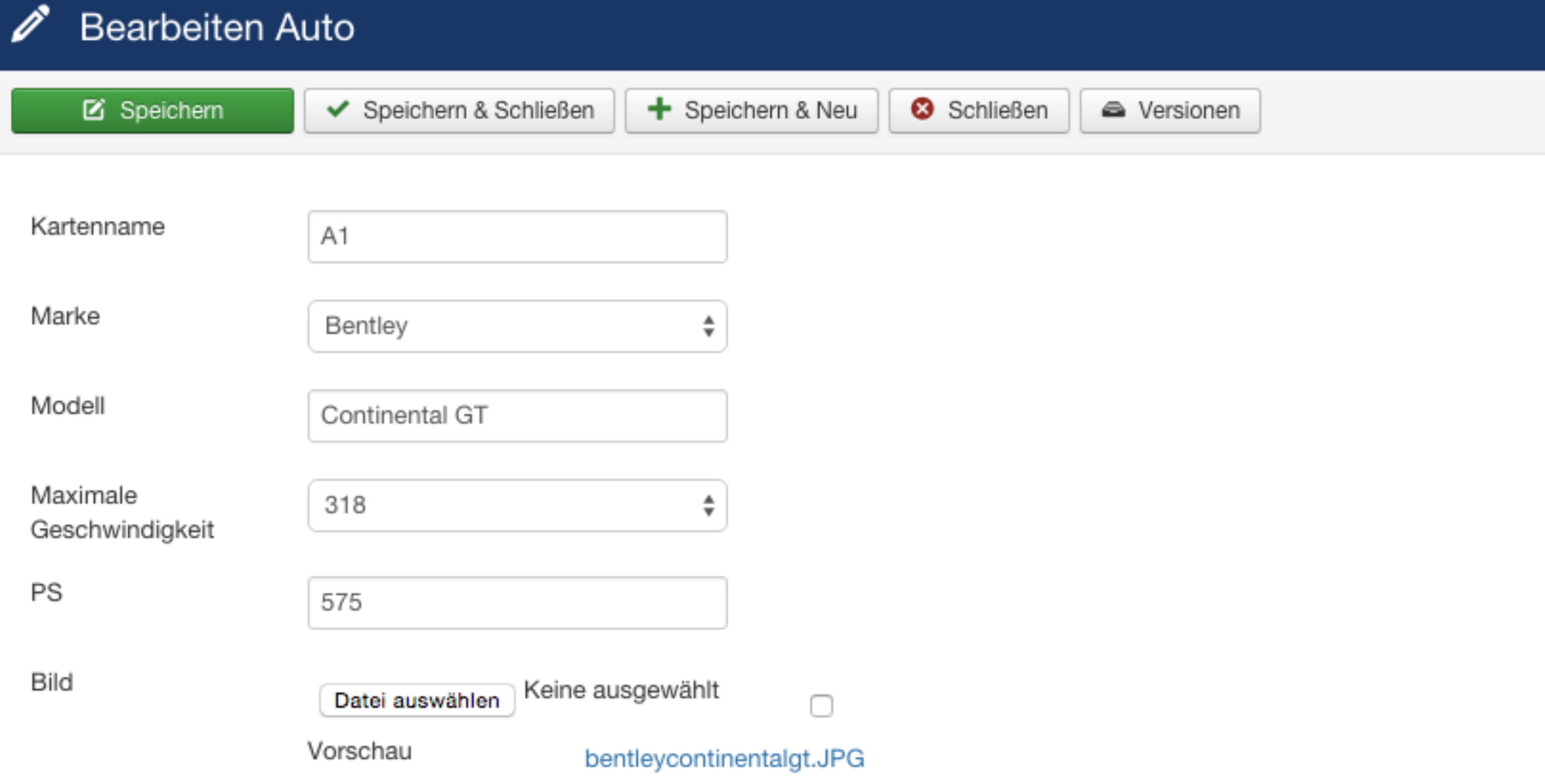

**Bilder runterladen auf: [content-construction-kit.de/autos.zip](http://content-construction-kit.de/autos.zip)**

### Menüpunkt anlegen

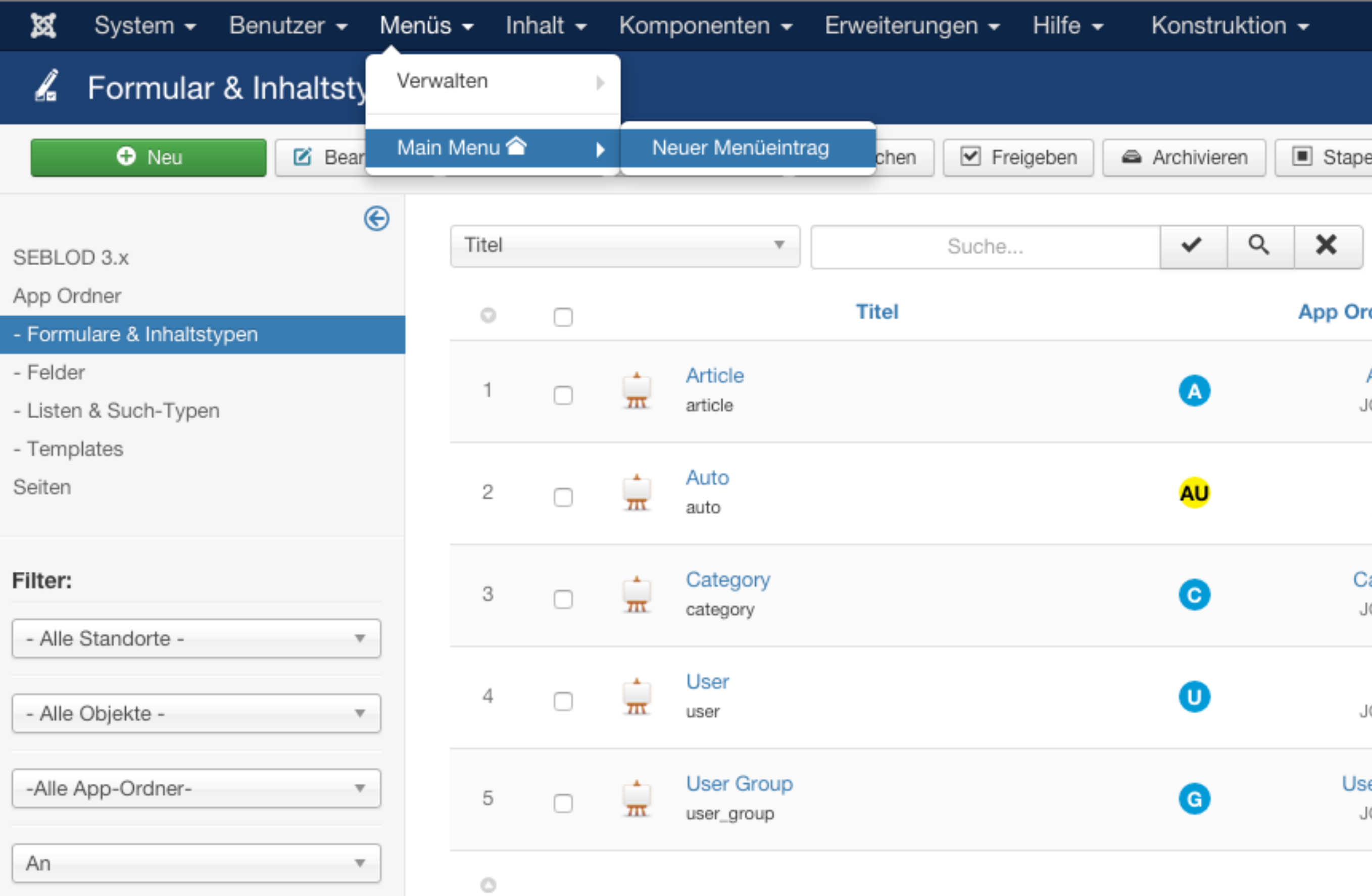

### FRONTENDAUSGABE ANPASSEN

#### **SEBLOD Einsteigerworkshop**

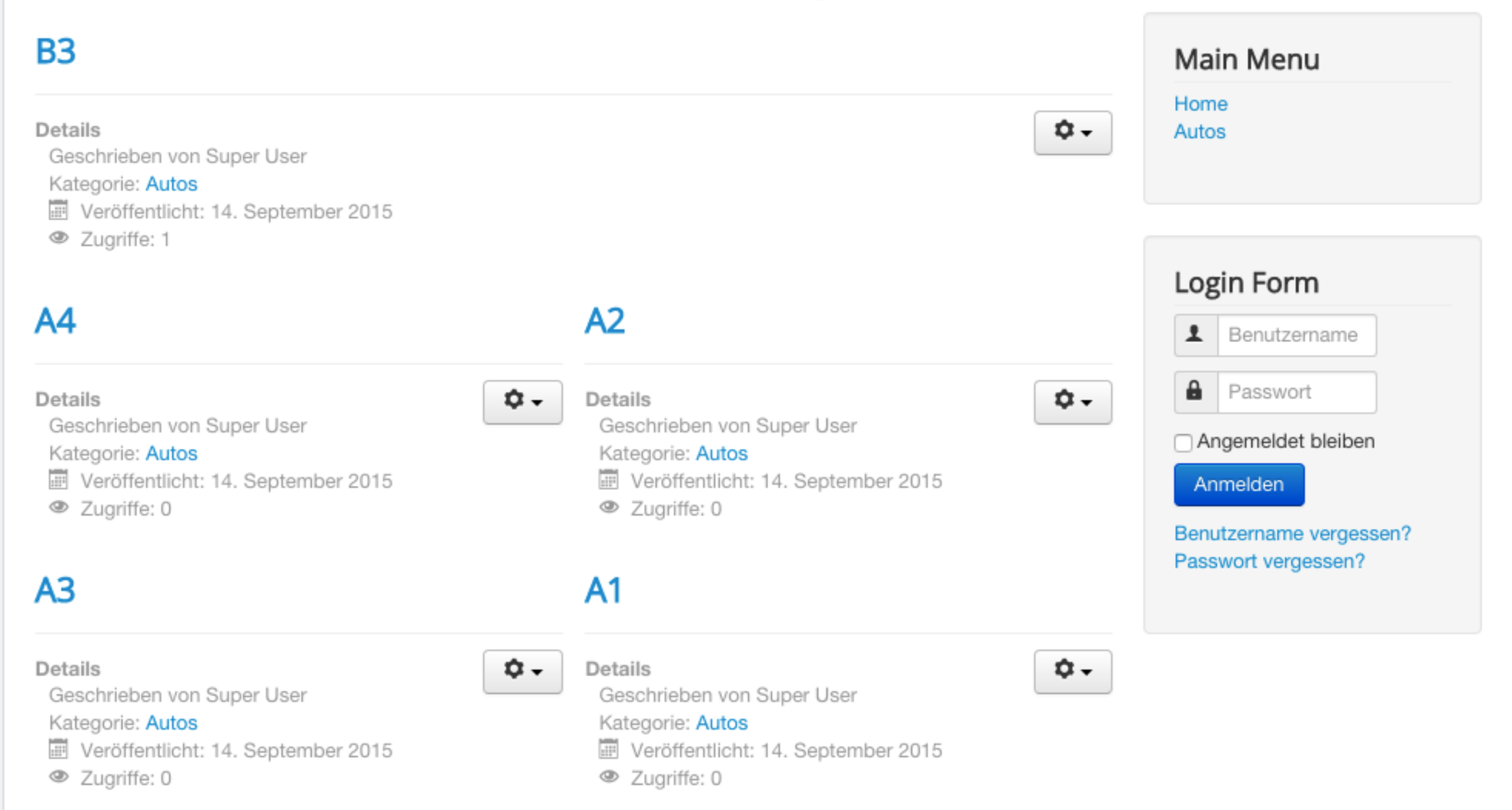

### FRONTENDAUSGABE ANPASSEN

#### **SEBLOD Einsteigerworkshop**

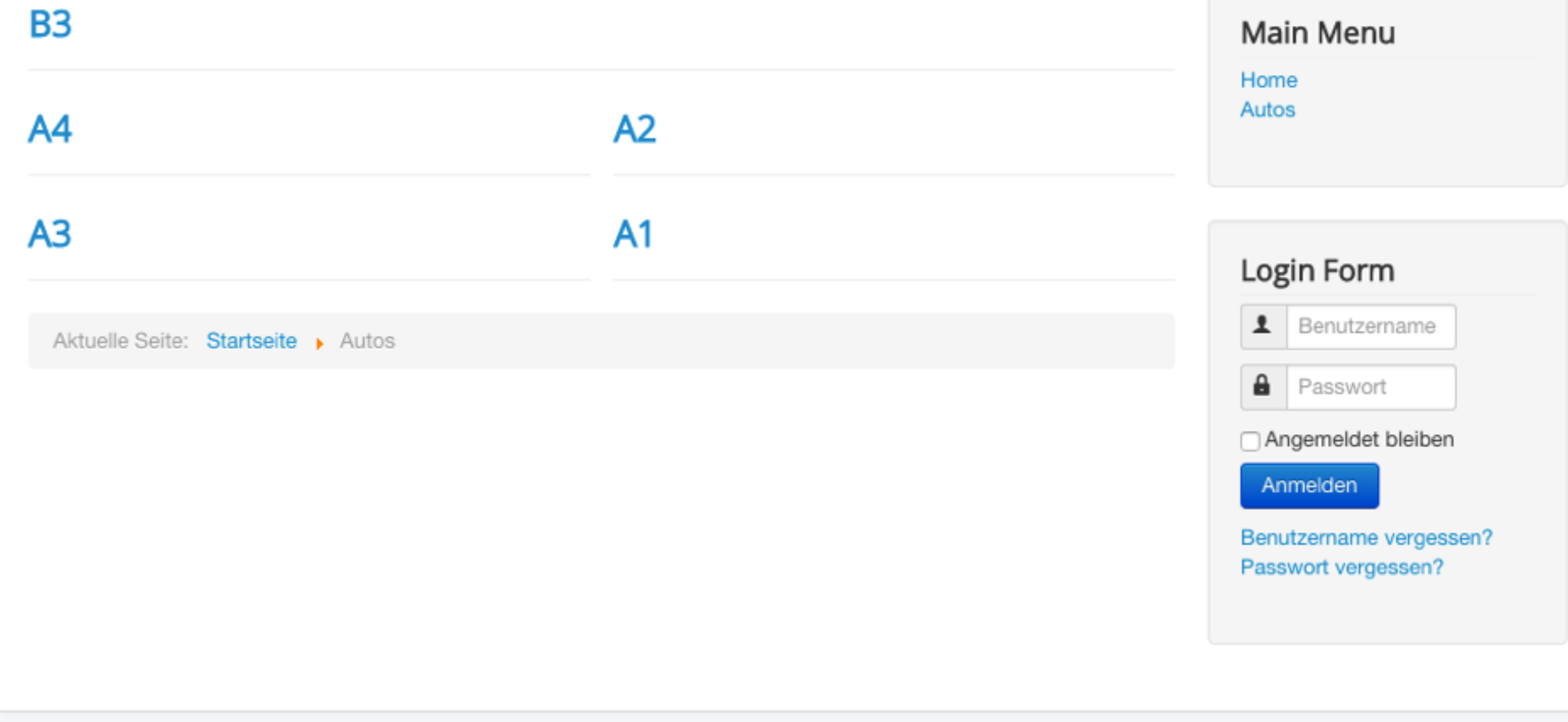

### BLOGINTRO ANPASSEN

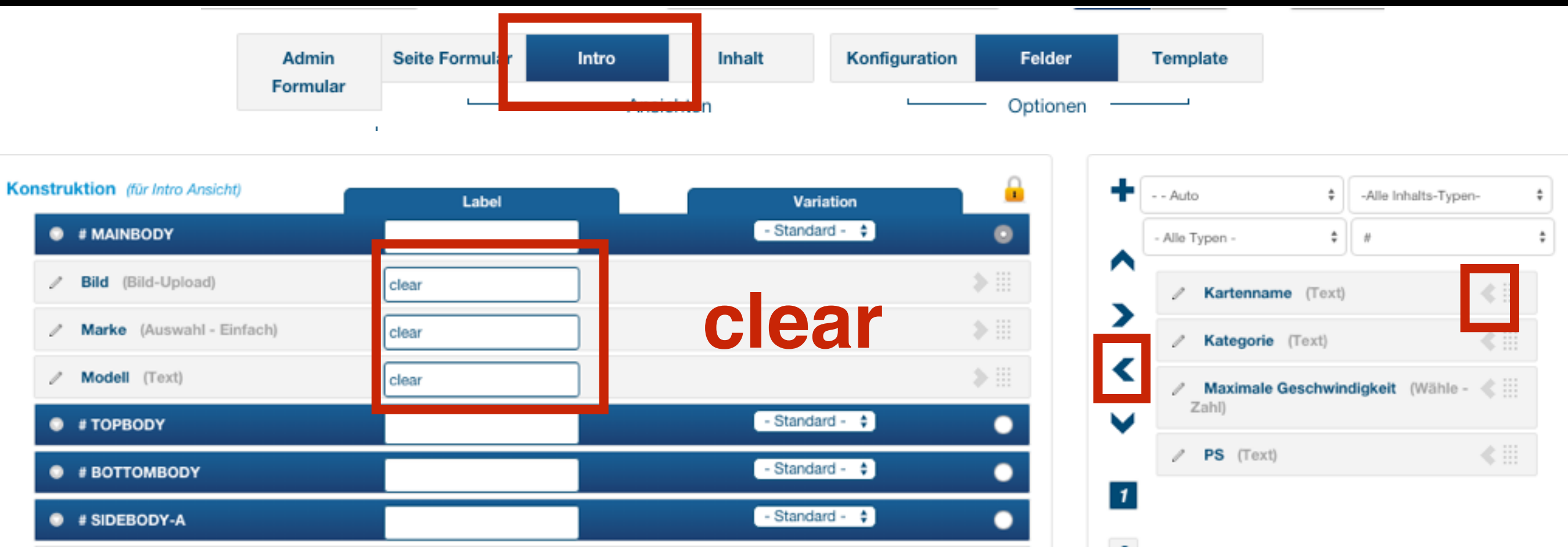

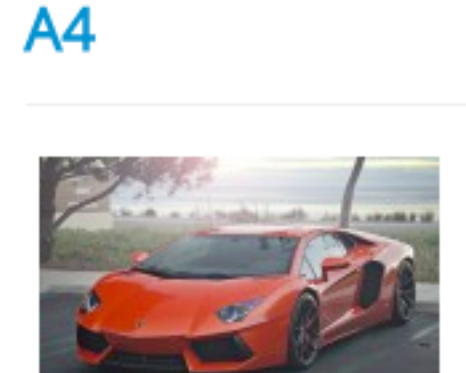

Lamborghini

Aventador

 $A2$ 

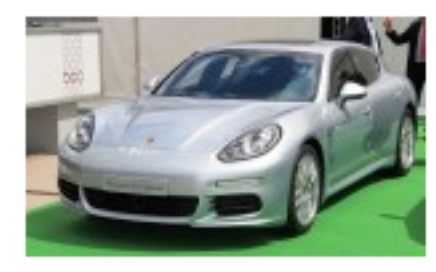

Porsche

Panamera Turbo

### ARTIKELDETAILS ANPASSEN

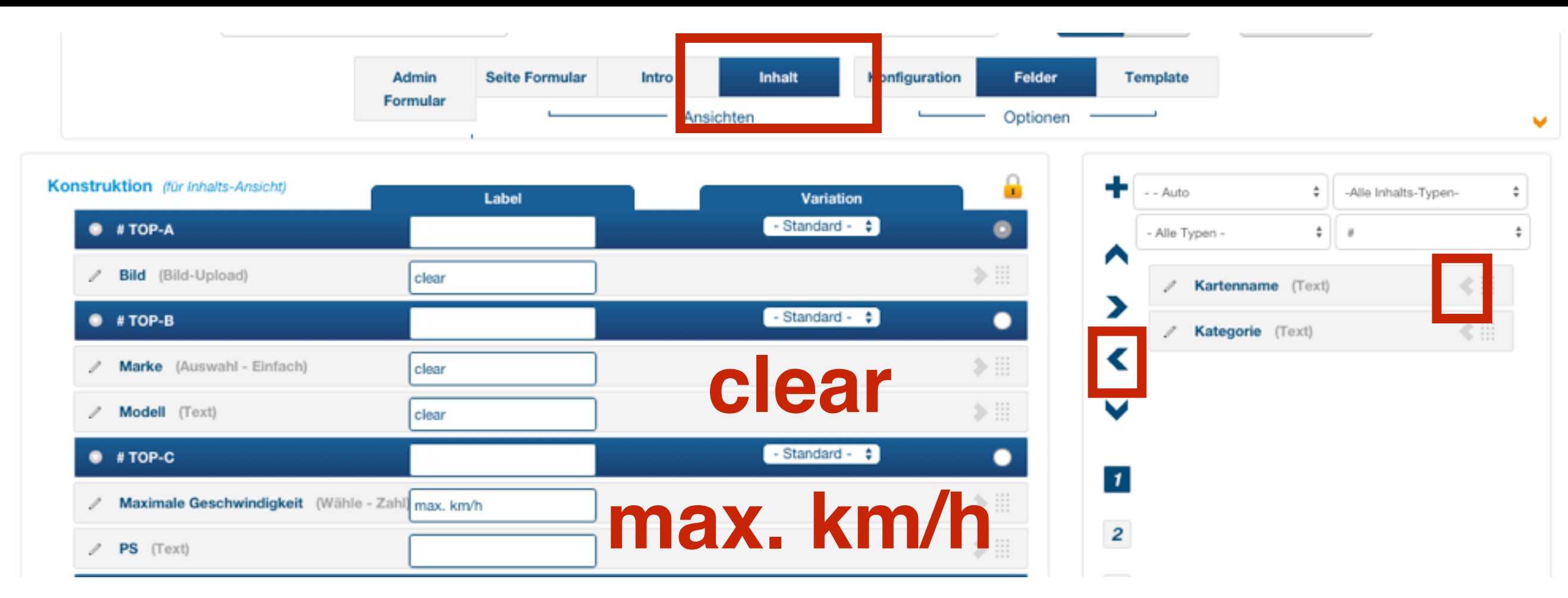

### TYPOGRAFIE OPTIONEN

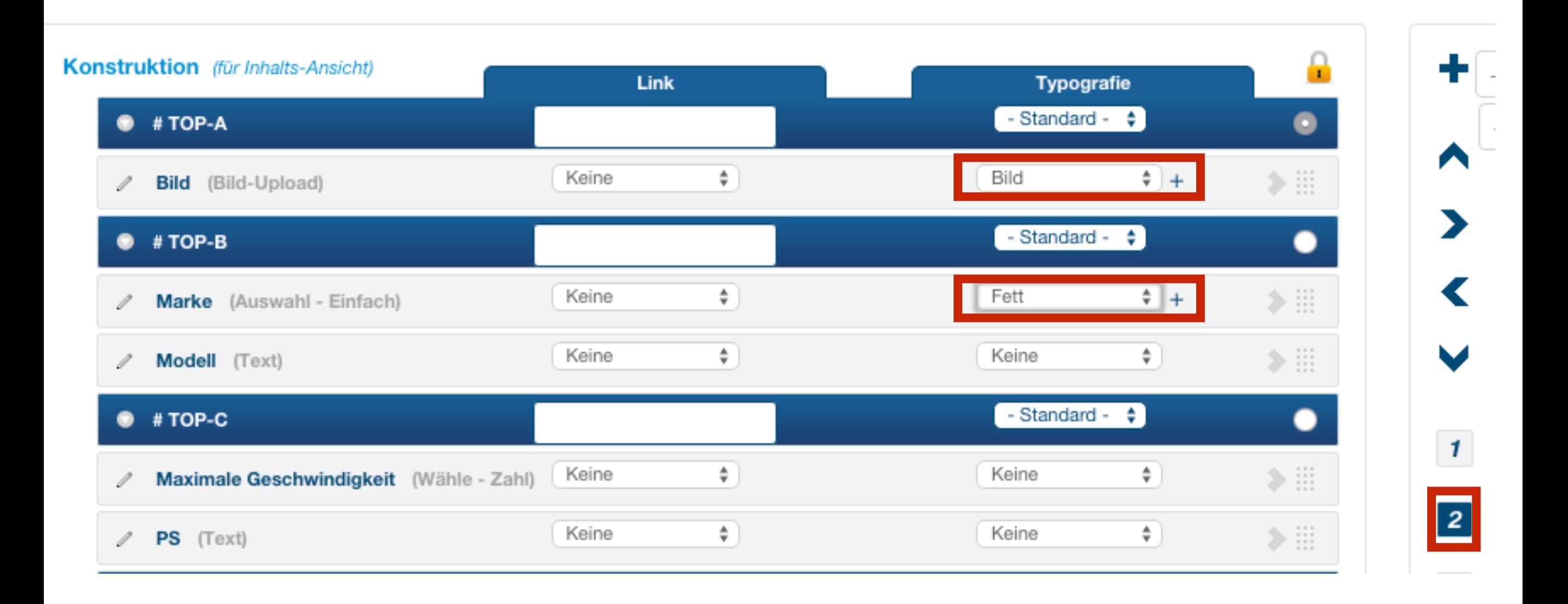

### FRONTENDAUSGABE ANPASSEN

#### **SEBLOD Einsteigerworkshop**

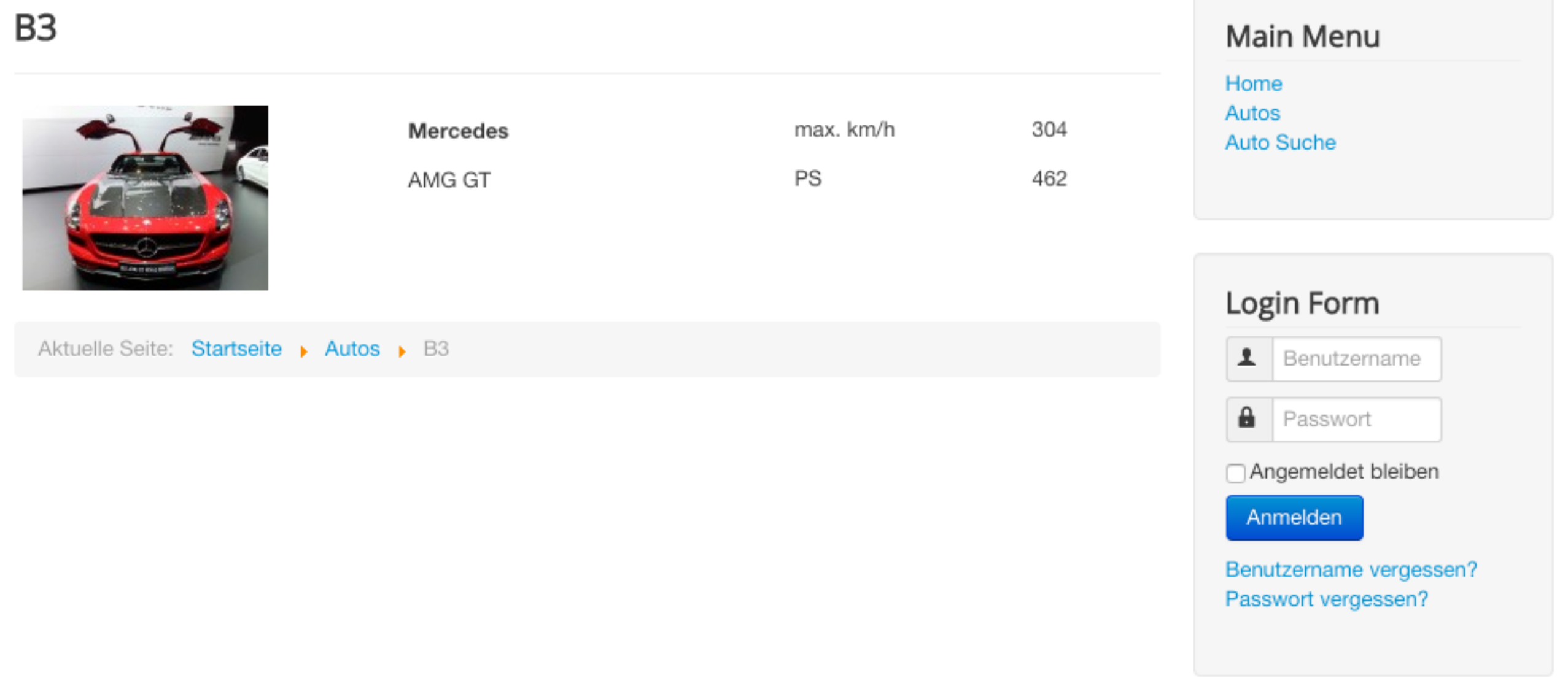

# SUCHE EINRICHTEN

### Listen & Suchtypen

#### SEBLOD  $3.x \rightarrow App$  Builder & CCK

Übernehme die Kontrolle über Joomla! mit der flexibelsten Erweiterung, die je gemacht wurde: SEBLOD 3.x, unser neuer App Builder & CCK für Joomla! 2.5 & Joomla! 3.x.~ Viel Spaß & Verbreite deine Apps!

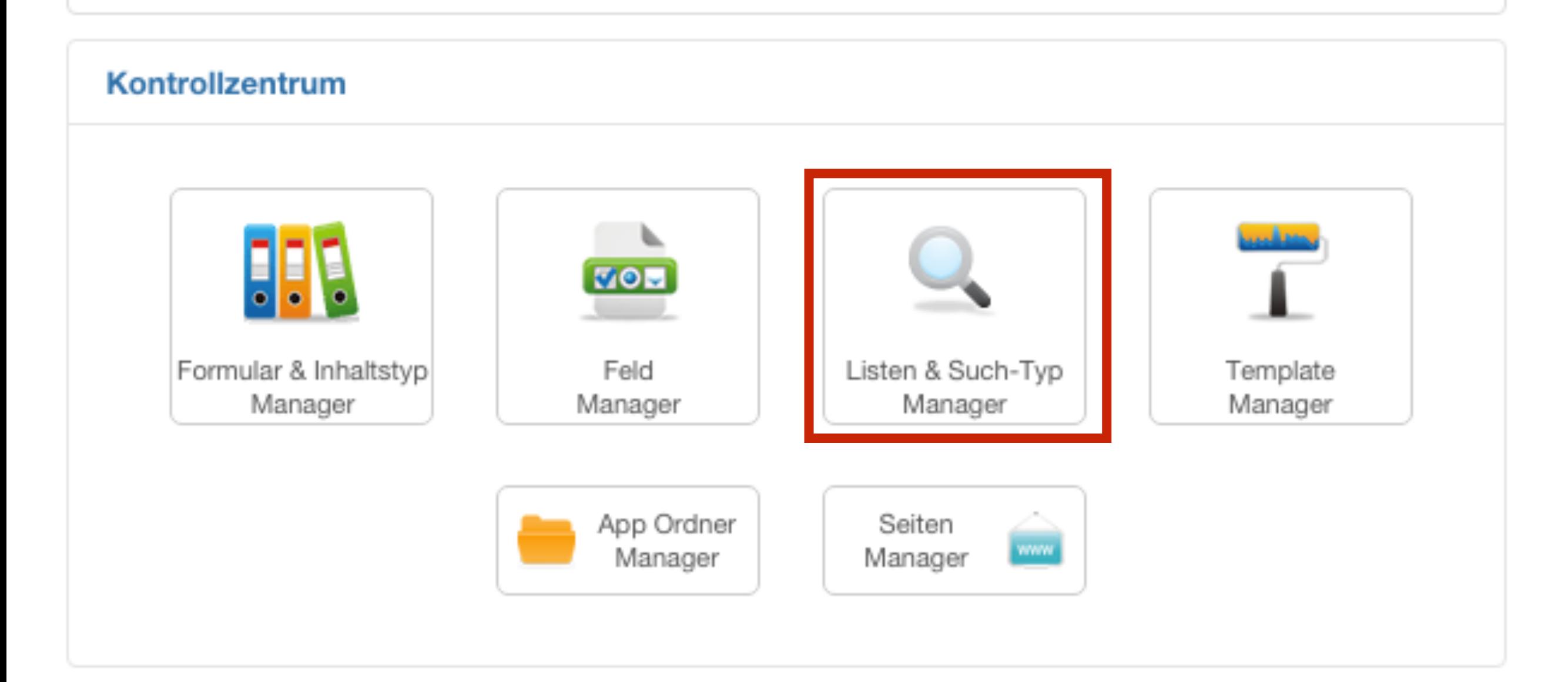

## Auto & Table

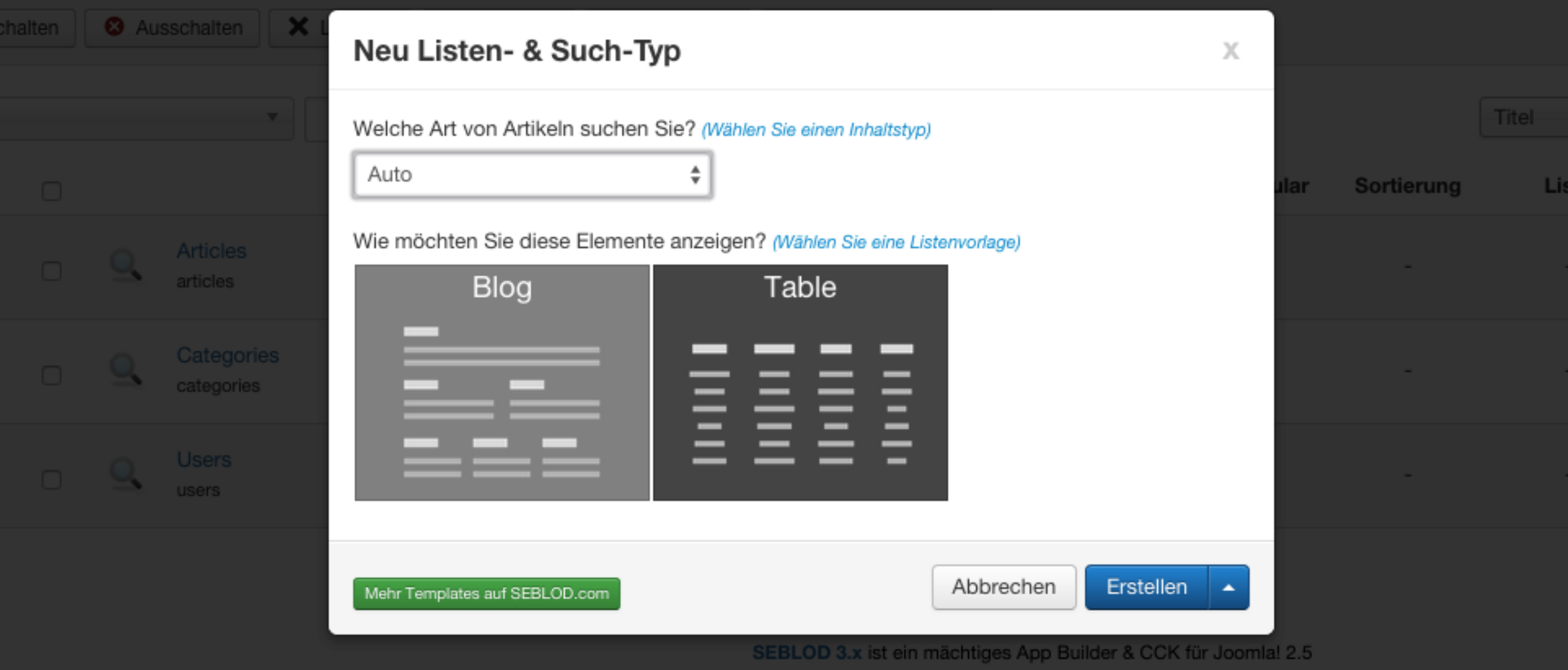

Version 3.7.1 © 2015

#### Suchfelder einstellen

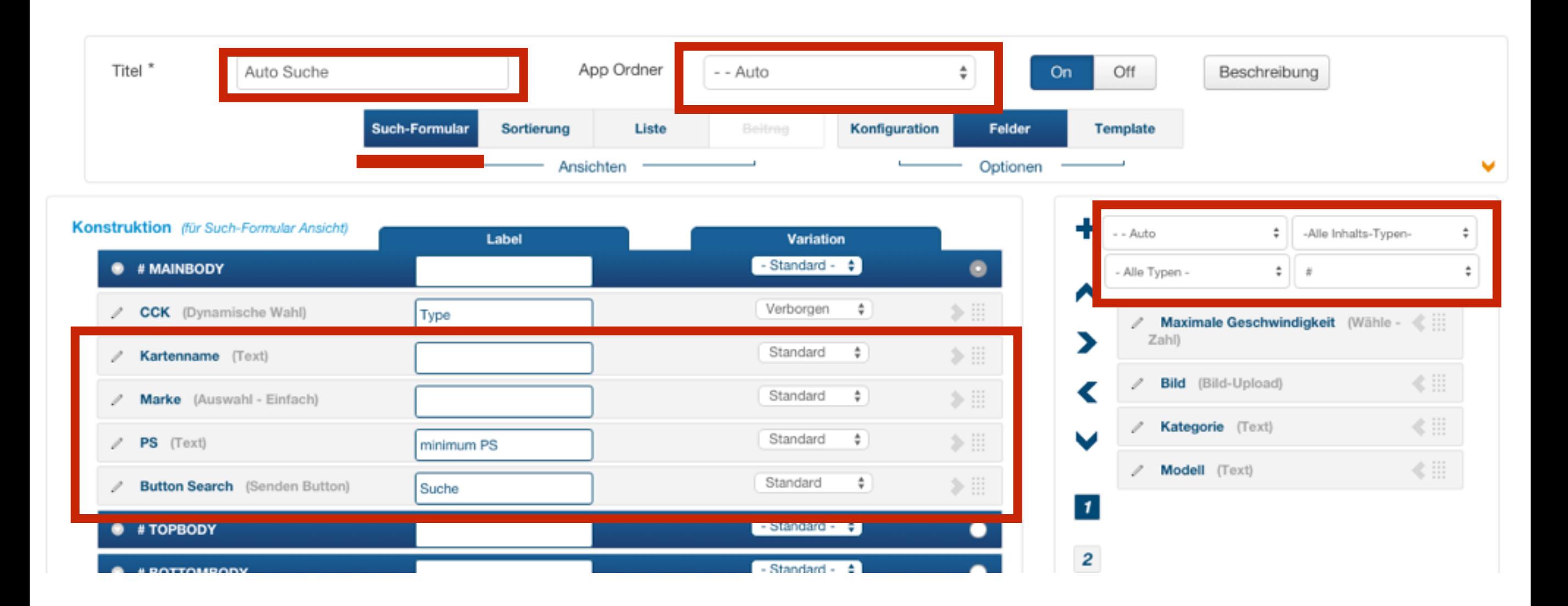

### Abgleich einstellen > Mindest PS

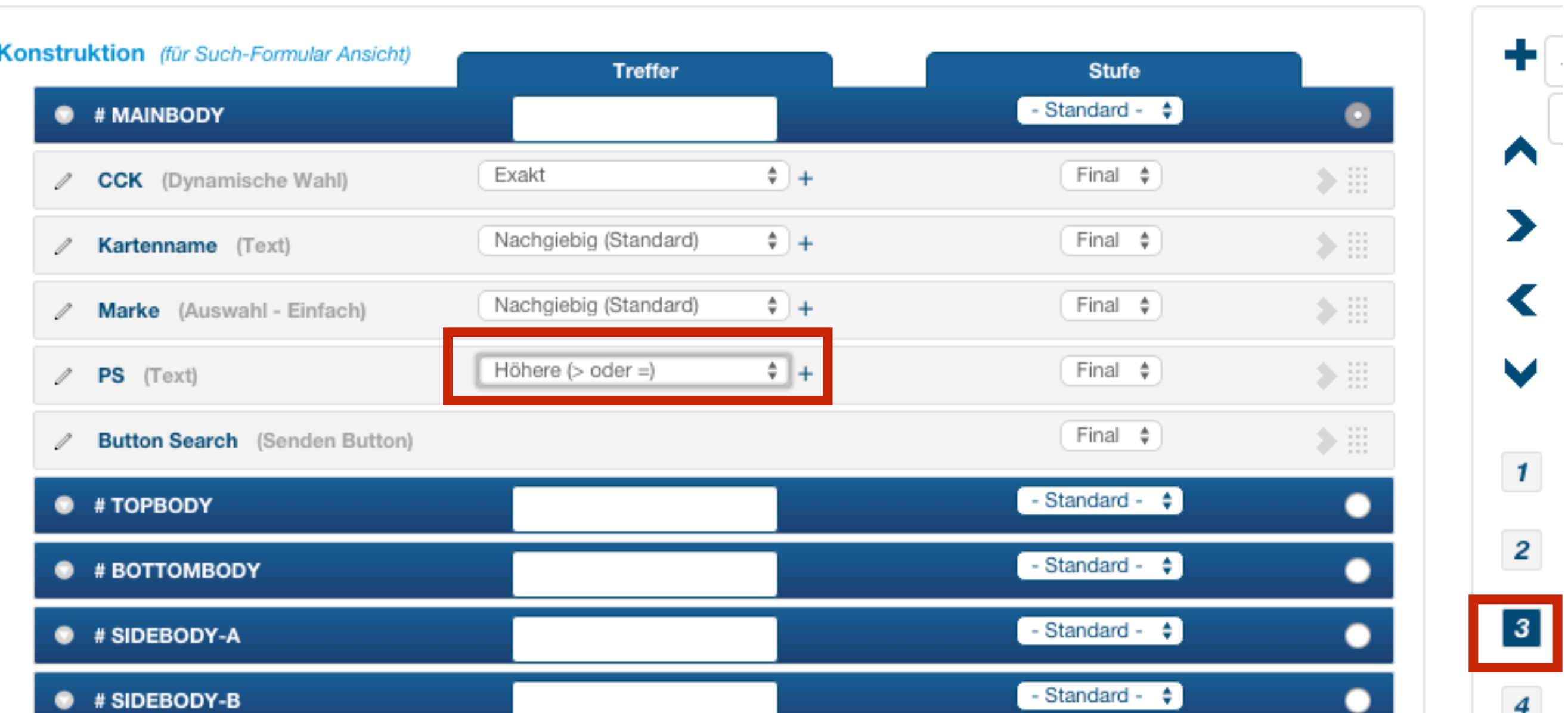

#### Ausgabeliste

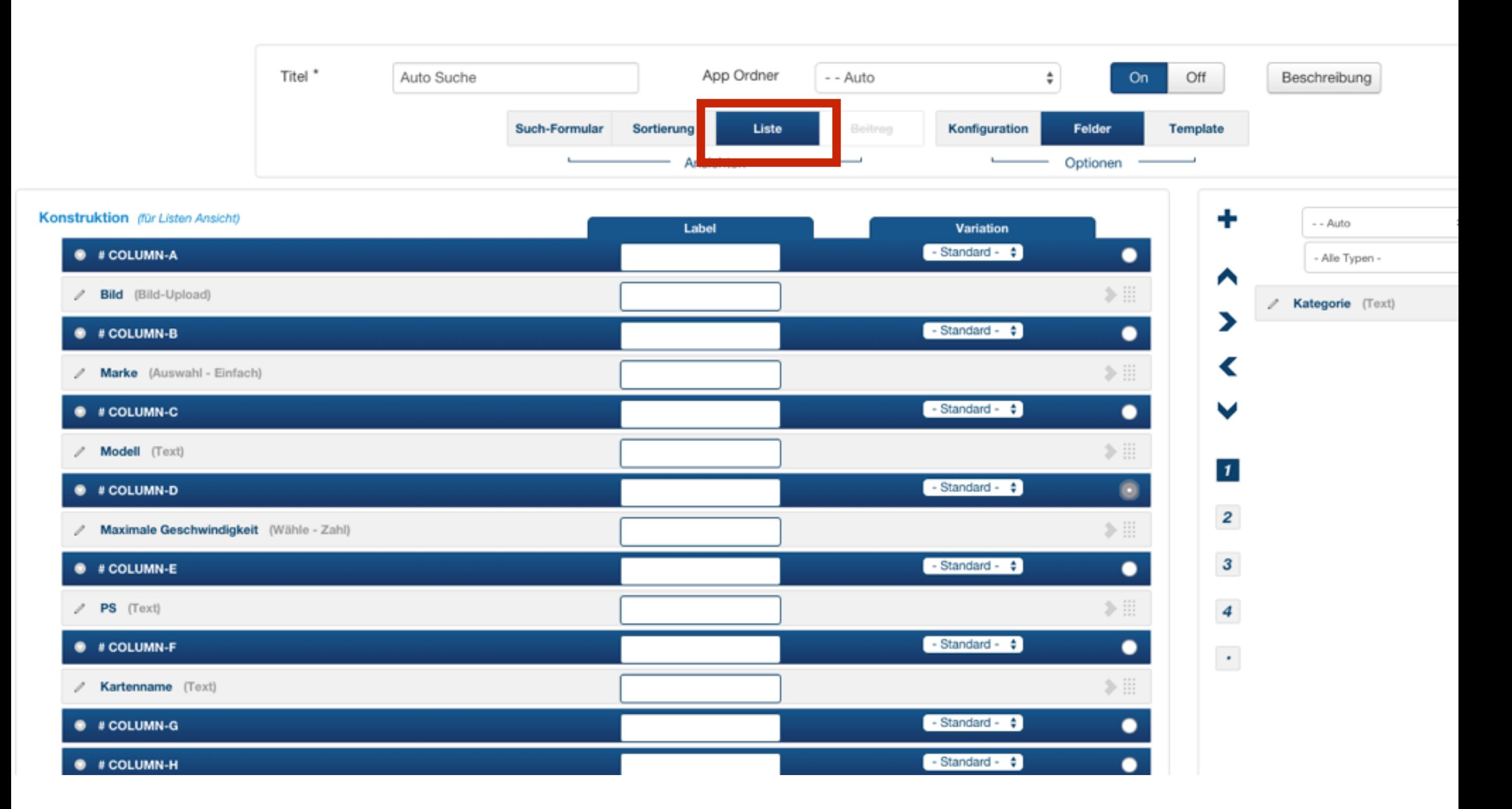

### Menüpunkt anlegen

#### Menüeintragstyp

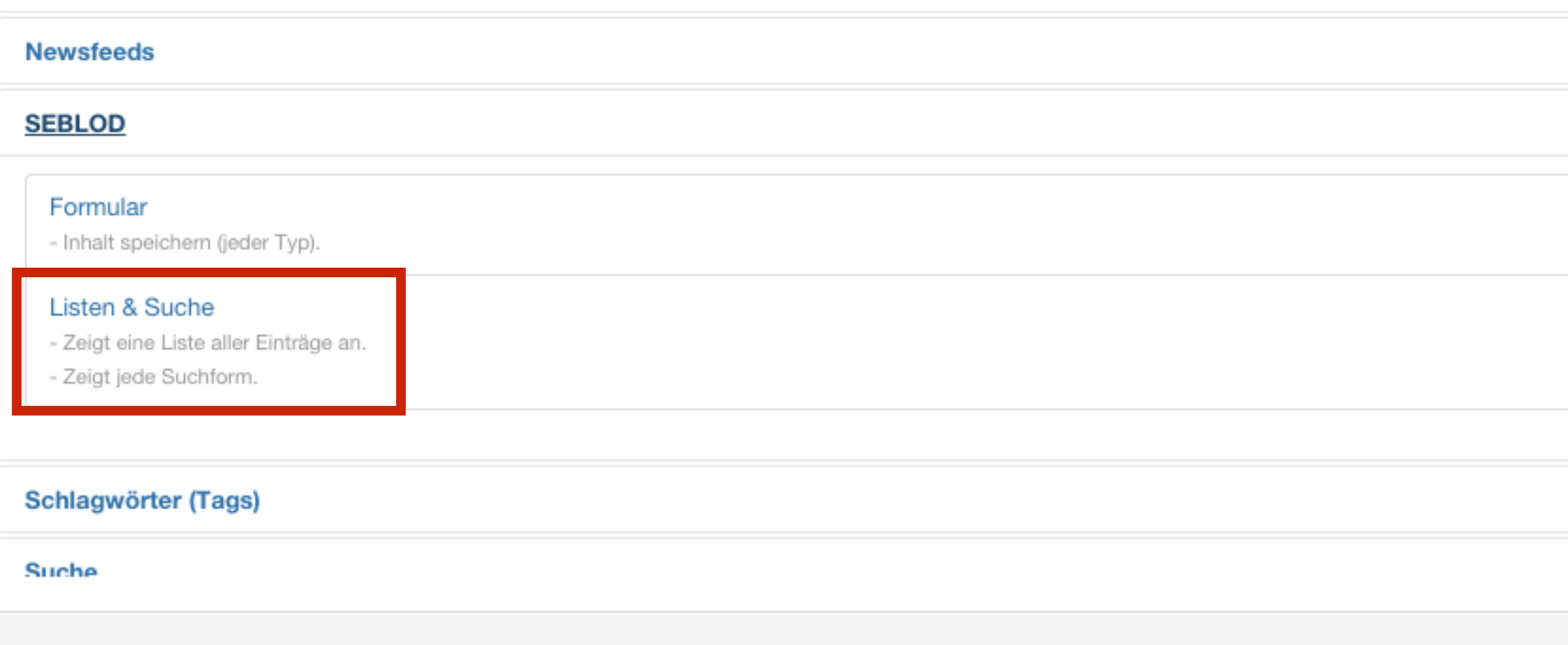

#### Frontend Ansicht

#### **SEBLOD Einsteigerworkshop**

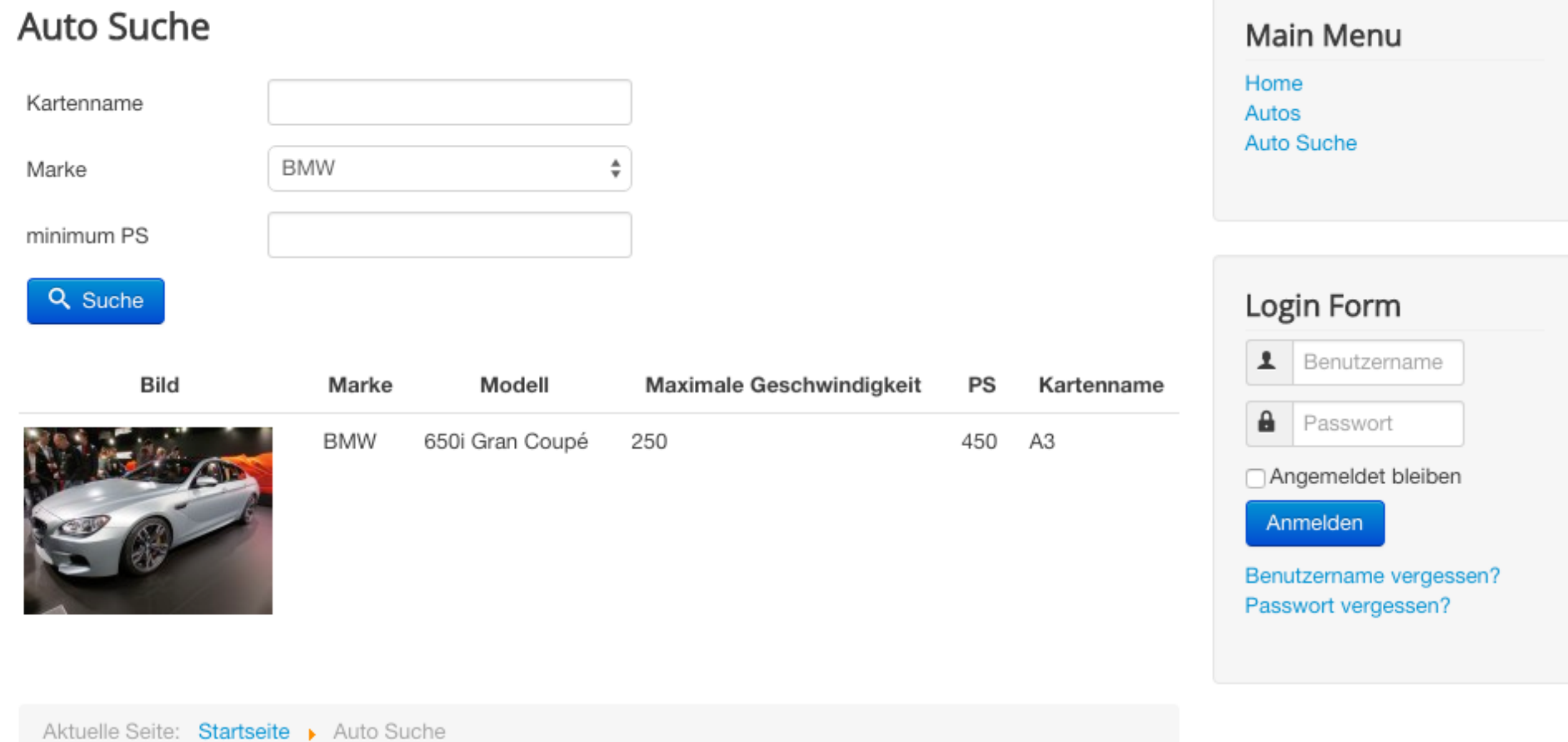

#### Frontend Ansicht

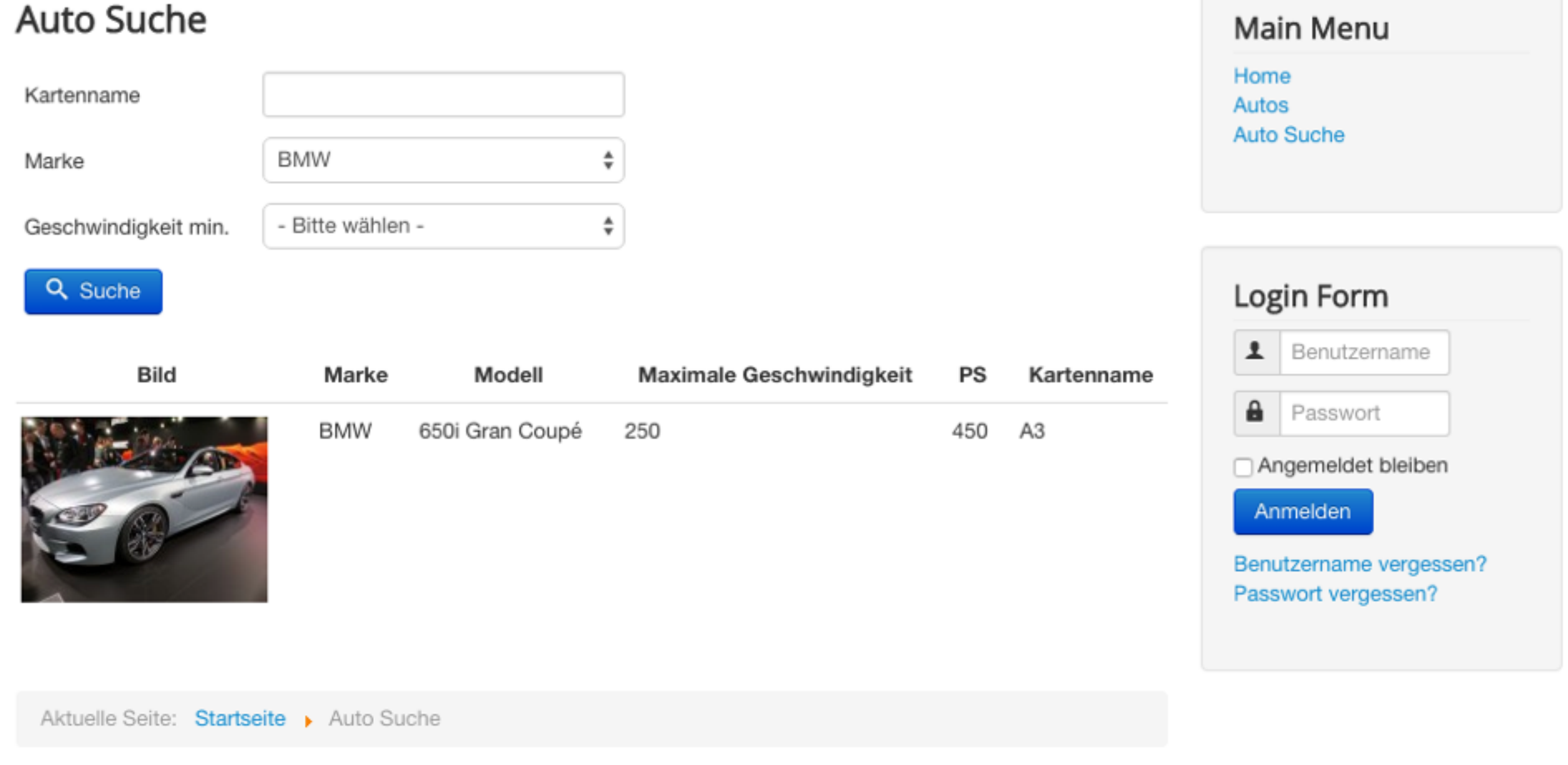

Nach oben

# GESCHAFFT!

#### SEBLOD  $3.x \rightarrow App$  Builder & CCK

Übernehme die Kontrolle über Joomla! mit der flexibelsten Erweiterung, die je gemacht wurde: SEBLOD 3.x, unser neuer App Builder & CCK für Joomla! 2.5 & Joomla! 3.x.~ Viel Spaß & Verbreite deine Apps!

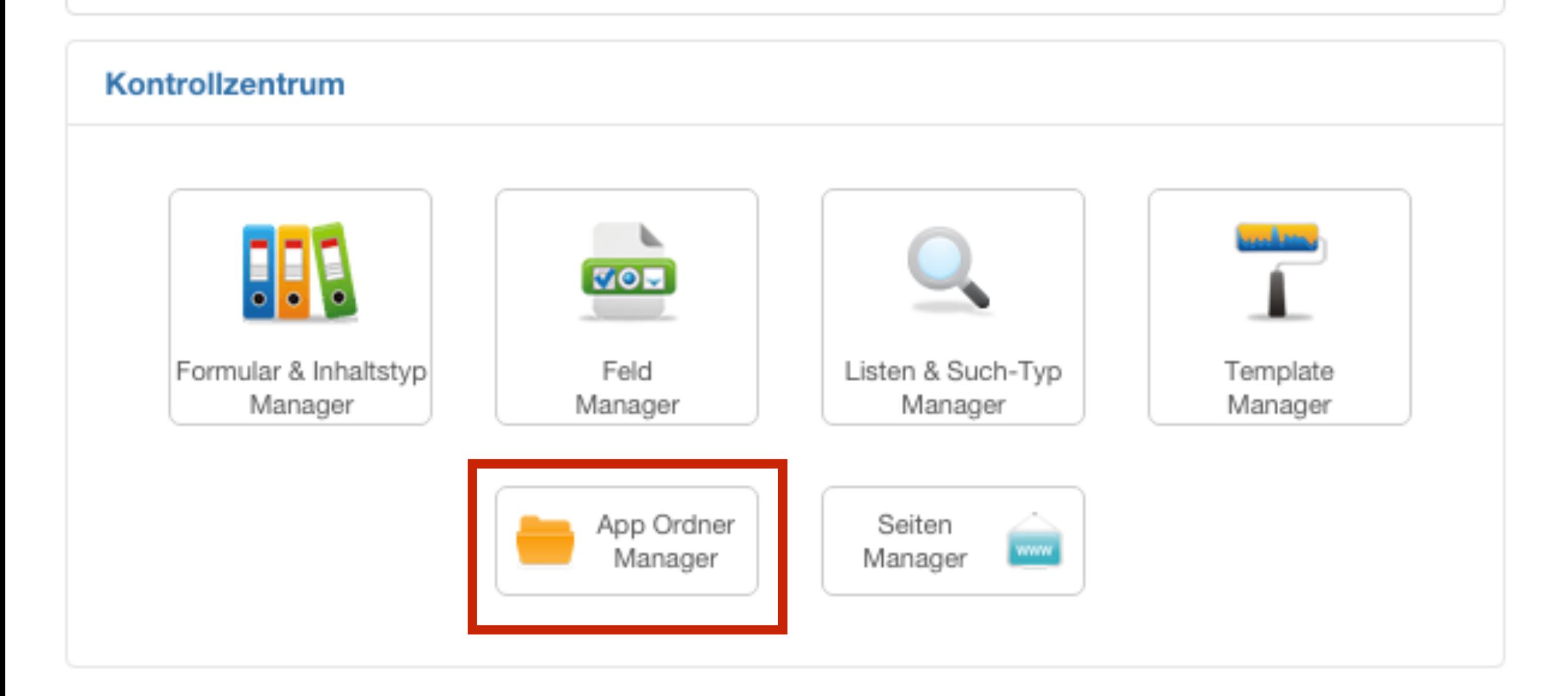

### App runterladen und wiederverwenden

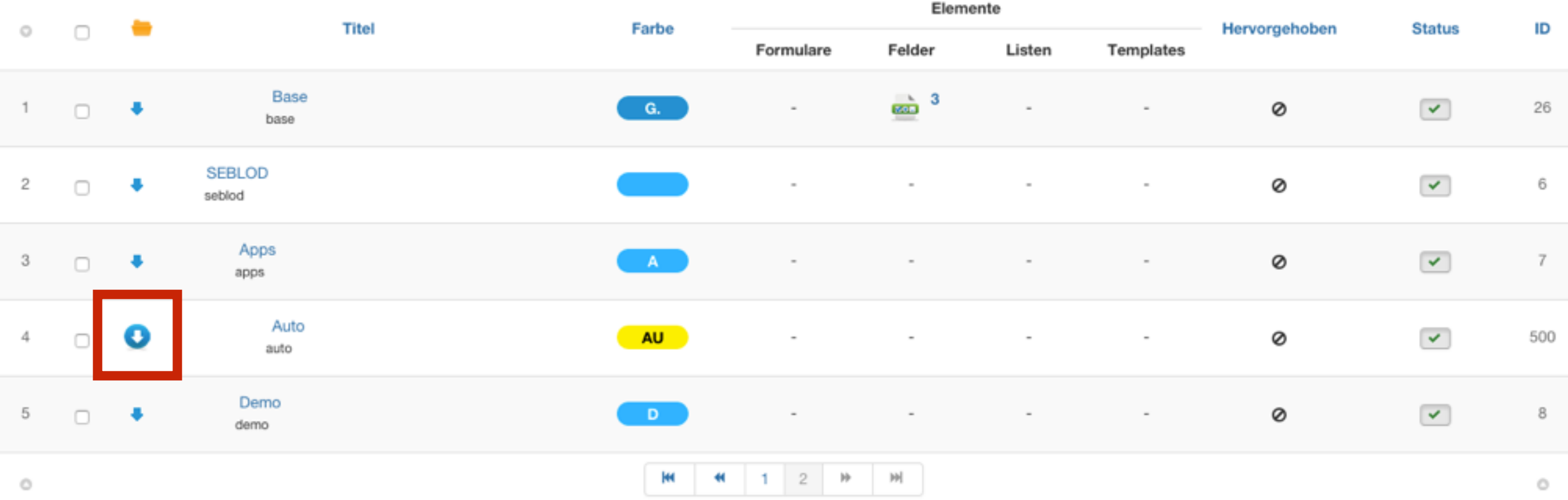

# WAS KANN ES NOCH?

Q

COL

OF POWE

SURIES

## SO KANN ES WEITERGEHEN

#### • **Daten:**

Weitere Felder einfügen Abhängigkeiten definieren Datenbanken anbinden CSV Dateien importieren Zugriffsrechte pro Feld einstellen

#### • **Ansichten:**

Suchergebnisse auf einer Google Map ausgeben Umkreissuche Overrides für die Ausgabe erstellen

#### • **Formulare anbinden:**

Anfrageformular einfügen Reservierungsformular Bewertungsformulare einfügen **• Frontend-Beitragsverwaltung:** Selbst im Frontend verwalten Besucher Inhalte eingeben lassen

#### • **Medien:**

Bilder in Slideshow darstellen, Bildergalerie, Video einbinden, Technisches Datenblatt als PDF Anhang anzeigen

• und noch viel mehr! :)

# **FRAGEN?**